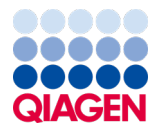

Junho de 2022

# <span id="page-0-0"></span>Instruções de utilização do *therascreen*® EGFR Plasma RGQ PCR Kit

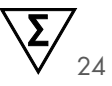

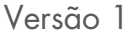

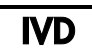

Para utilização em diagnóstico in vitro Para utilização com equipamentos Rotor-Gene® Q MDx 5plex HRM

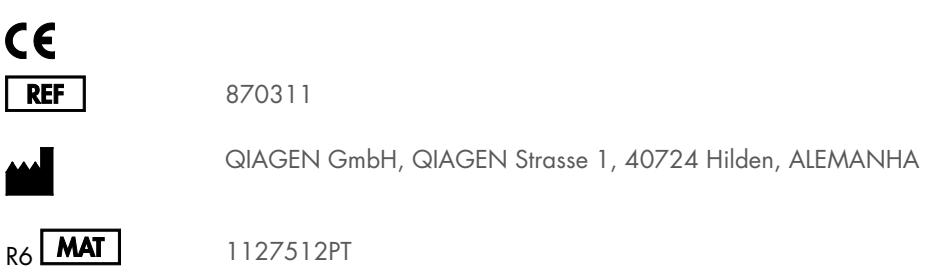

Sample to Insight

## Conteúdo

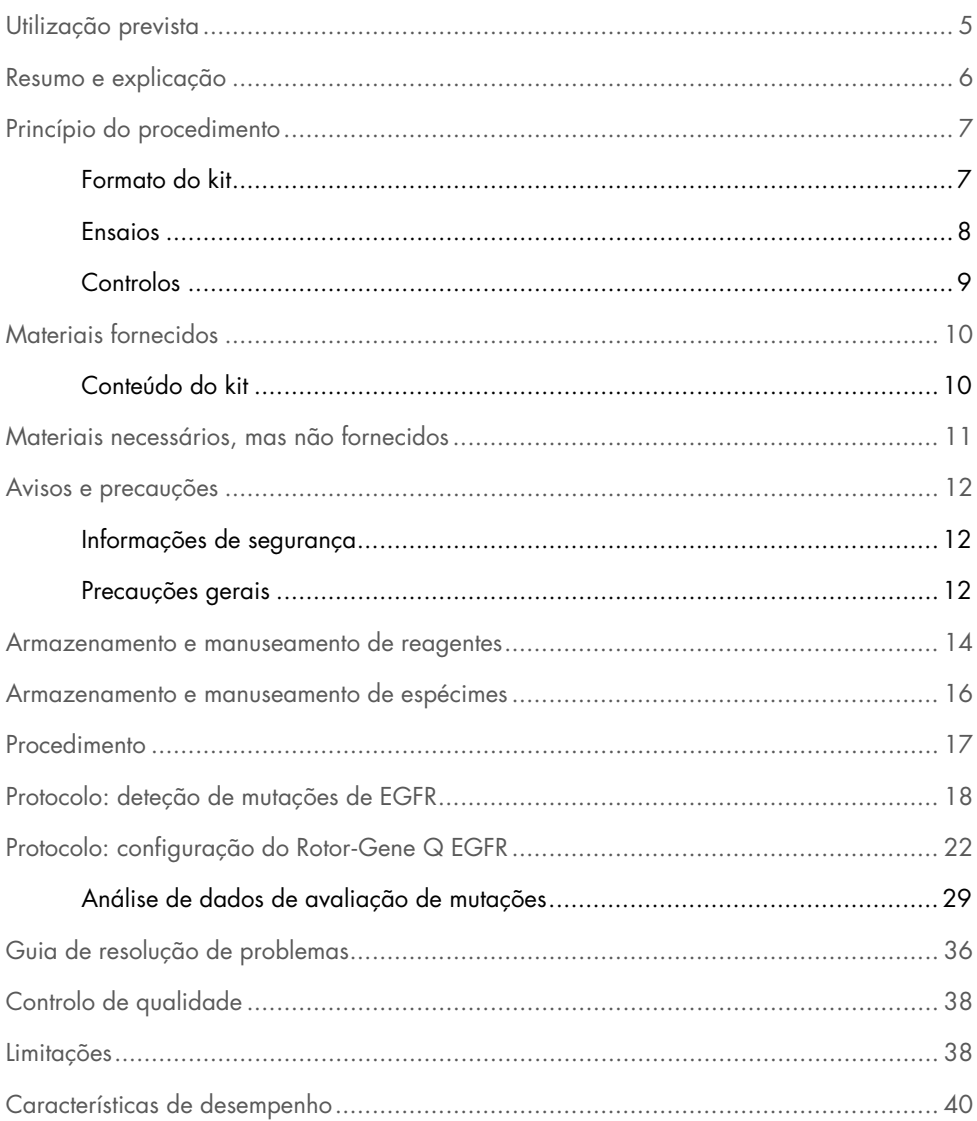

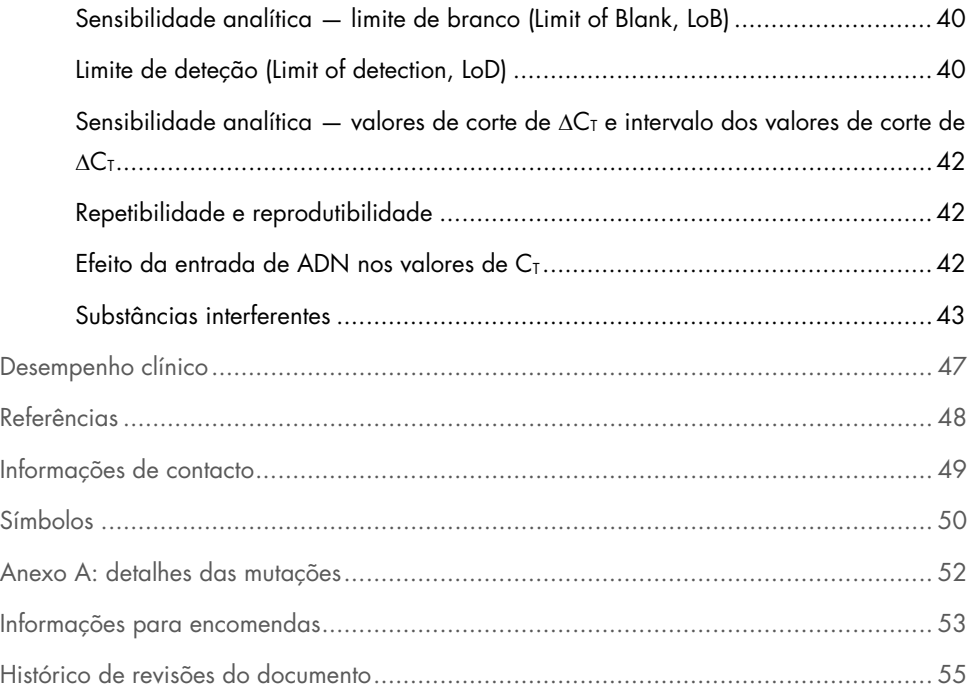

## <span id="page-4-0"></span>Utilização prevista

O *therascreen* EGFR Plasma RGQ PCR Kit é um teste de diagnóstico in vitro para a deteção de deleções do exão 19 e substituições do exão 20 e 21 (T790M e L858R, respetivamente) no gene do recetor do fator de crescimento epidérmico (Epidermal Growth Factor Receptor, EGFR) e fornecerá uma avaliação qualitativa do estado de mutação. Os resultados destinam-se a ajudar o médico a identificar pacientes com CPCNP que possam beneficiar do tratamento com IRESSA® (gefitinib) quando não for possível avaliar uma amostra de tecido.

O *therascreen* EGFR Plasma RGQ PCR Kit deve ser utilizado por pessoal com a devida formação, num ambiente de laboratório profissional, com amostras de ADN extraídas de plasma obtido de sangue de pacientes com cancro do pulmão de células não pequenas (CPCNP).

O *therascreen* EGFR Plasma RGQ PCR Kit destina-se a ser utilizado em diagnóstico in vitro.

## <span id="page-5-0"></span>Resumo e explicação

O *therascreen* EGFR Plasma RGQ PCR Kit é um kit pronto a utilizar para a deteção de mutações no gene EGFR relacionado com o cancro, utilizando reação em cadeia da polimerase (polymerase chain reaction, PCR) em equipamentos Rotor-Gene Q MDx 5plex HRM.

Através das tecnologias Scorpions® e ARMS, o *therascreen* EGFR Plasma RGQ PCR Kit permite a deteção das seguintes mutações do gene EGFR num fundo de ADN genómico de tipo selvagem.

- Deleções no exão 19
- T790M
- L858R

Os métodos utilizados são altamente seletivos e, consoante a quantidade total de ADN presente, permitem a deteção de uma percentagem de mutação baixa num fundo de ADN genómico de tipo selvagem. Os limites de deteção e seletividade são superiores a tecnologias como a sequenciação por terminador fluorescente.

## <span id="page-6-0"></span>Princípio do procedimento

O *therascreen* EGFR Plasma RGQ PCR Kit utiliza duas tecnologias — ARMS e Scorpions para a deteção de mutações durante a real-time PCR.

### ARMS

A amplificação específica do alelo ou da mutação é obtida utilizando o ARMS (Amplification Refractory Mutation System). A polimerase Taq de ADN (Taq) é eficaz a distinguir entre uma correspondência e uma não correspondência na extremidade 3' de um primer de PCR. Sequências mutadas específicas são amplificadas de forma seletiva, mesmo nas amostras em que a maioria das sequências não apresenta a mutação. Quando se consegue uma correspondência total com o iniciador, a amplificação é efetuada com toda a eficácia. Quando a base de 3' não encontra correspondência, ocorre apenas a amplificação de fundo de baixo nível.

### **Scorpions**

A deteção da amplificação é realizada utilizando a tecnologia Scorpions. As moléculas tipo Scorpions são moléculas bifuncionais que contêm um iniciador da PCR ligado de forma covalente a uma sonda. O fluoróforo integrado nesta sonda interage com um supressor, também incorporado na sonda, o que reduz a fluorescência. Durante a PCR, quando a sonda se liga ao amplicon, o fluoróforo e o supressor separam-se. Isto resulta num aumento da fluorescência do tubo de reação.

### <span id="page-6-1"></span>Formato do kit

O *therascreen* EGFR Plasma RGQ PCR Kit é fornecido com quatro ensaios:

- Um ensaio de controlo (Ctrl)
- Três ensaios de mutação

Todas as misturas de reação contêm reagentes para detetar alvos etiquetados com FAM™ e um ensaio de controlo interno etiquetado com HEX™. O ensaio de controlo interno pode detetar a presença de inibidores que podem dar origem a resultados falso-negativos. A amplificação FAM pode superar a amplificação do controlo interno e o objetivo do controlo interno é simplesmente mostrar que onde não existe amplificação FAM, trata-se de um resultado verdadeiramente negativo e não de uma reação PCR falhada.

### <span id="page-7-0"></span>Ensaios

### Ensaio de controlo

O ensaio de controlo, etiquetado com FAM, é utilizado para avaliar o ADN total de uma amostra. Este ensaio amplifica uma região do exão 2 do gene EGFR. O iniciador e a sonda foram concebidos para evitar quaisquer polimorfismos conhecidos do EGFR.

### Ensaios de mutação

Cada ensaio de mutação contém uma sonda Scorpions etiquetada com FAM e um iniciador ARMS para a discriminação entre o ADN de tipo selvagem e um ADN mutante específico.

### <span id="page-8-0"></span>**Controlos**

Todas as execuções experimentais devem conter os seguintes controlos:

#### Controlo positivo

Cada execução deve conter um controlo positivo nos tubos 1–4. O *therascreen* EGFR Plasma RGQ PCR Kit contém o controlo positivo (Positive Control, PC) EGFR, a utilizar como modelo na reação do controlo positivo. Os resultados do controlo positivo serão avaliados para garantir que o kit tem um desempenho de acordo com os critérios de aceitação estabelecidos.

#### Controlo negativo

Cada execução deve conter um controlo negativo (controlo sem modelo; NTC) nos tubos 9–12. O NTC consiste em água isenta de nuclease (H2O), a utilizar como o "modelo" para o controlo sem modelo. O controlo sem modelo é utilizado para avaliar qualquer potencial contaminação durante a preparação da execução e para avaliar o desempenho da reação do controlo interno.

### Avaliação da reação do controlo interno

Cada mistura de reação contém um controlo interno para além da reação-alvo. Uma falha indica que poderão haver inibidores presentes que podem originar resultados falso-negativos ou que ocorreu um erro de configuração do operador para esse tubo.

Se a falha do controlo interno for devida a inibição da PCR, diluir a amostra pode reduzir o efeito dos inibidores, mas é necessário ter em atenção que a diluição também dilui o ADN-alvo. A amplificação FAM pode superar a amplificação do controlo interno de modo que o valor CT (HEX) do CI gerado poderá ficar fora do intervalo especificado. Os resultados de FAM são ainda válidos para estas amostras.

## <span id="page-9-0"></span>Materiais fornecidos

### <span id="page-9-1"></span>Conteúdo do kit

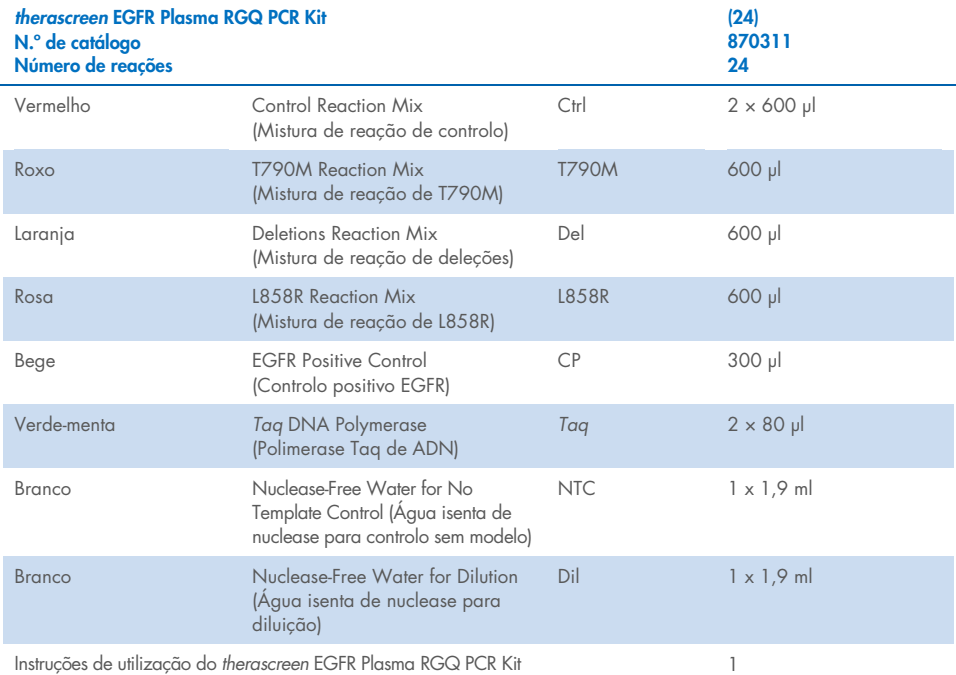

Instruções de utilização do *therascreen* EGFR Plasma RGQ PCR Kit (Manual)

## <span id="page-10-0"></span>Materiais necessários, mas não fornecidos

Ao trabalhar com substâncias químicas, utilize sempre uma bata de laboratório adequada, luvas descartáveis e óculos de proteção. Para mais informações, consulte as fichas de dados de segurança (Safety Data Sheets, SDS) apropriadas, disponíveis no fornecedor do produto.

- Kit de extração de ADN (consulte ["Procedimento"](#page-16-0), na página [17\)](#page-16-0)
- Pipetas dedicadas[\\*](#page-10-1) (ajustáveis) para a preparação de amostras
- Pipetas dedicadas\* (ajustáveis) para a preparação da mistura principal de PCR
- Pipetas dedicadas\* (ajustáveis) para dispensar o modelo de ADN
- Pontas de pipeta isentas de DNase, RNase e ADN com filtros (para evitar contaminação cruzada, recomendamos pontas de pipeta com barreira para aerossóis)
- Banho-maria ou dispositivo semelhante com capacidade para tubos centrifugados de 50 ml a 60 °C.
- $\bullet$  Bloco de aquecimento ou dispositivo semelhante com capacidade de incubação a 56 °C<sup>†</sup>
- Gelo picado
- Centrífuga de bancada\* com rotor para tubos de reação de 2 ml
- Vórtex
- Equipamento Rotor-Gene Q MDx 5plex HRM\*[†](#page-10-2) com canais de fluorescência para Cycling Green e Cycling Yellow (deteção de FAM e HEX, respetivamente)
- **Software Rotor-Gene Q, versão 2.3.5 ou posterior**
- Strip Tubes and Caps, 0.1 ml, para utilização com o 72-Well Rotor (n.º de cat. 981103 ou 981106)
- Tubos de microcentrifugação isentos de DNase, RNase e ADN para a preparação das misturas principais
- Loading Block 72 x 0.1 ml Tubes, bloco de alumínio para a configuração de reação manual com uma pipeta de canal único (QIAGEN, n.º de catálogo 9018901)

<span id="page-10-1"></span><sup>\*</sup> Certifique-se de que os equipamentos foram verificados e calibrados de acordo com as recomendações do fabricante.

<span id="page-10-2"></span><sup>†</sup> Em alguns países, se aplicável, pode ser utilizado o equipamento Rotor-Gene Q 5plex HRM com data de fabrico de maio de 2011 ou posterior. A data de fabrico pode ser obtida a partir do número de série na retaguarda do instrumento. O número de série está no formato "mmaannn", em que "mm" indica o mês de fabrico, "aa" indica os últimos dois algarismos do ano de fabrico e "nnn" indica o identificador exclusivo do instrumento.

## <span id="page-11-0"></span>Avisos e precauções

Para utilização em diagnóstico in vitro

Para utilização profissional

### <span id="page-11-1"></span>Informações de segurança

Ao trabalhar com substâncias químicas, utilize sempre uma bata de laboratório adequada, luvas descartáveis e óculos de proteção. Para obter mais informações, consulte as fichas de dados de segurança (Safety Data Sheets, SDS) adequadas. Estas estão disponíveis online, em formato PDF compacto e prático em [www.qiagen.com/safety](https://www.qiagen.com/safety), onde pode procurar, visualizar e imprimir as SDS de cada kit QIAGEN e componente do kit.

### <span id="page-11-2"></span>Precauções gerais

O utilizador deve ter sempre em atenção o seguinte:

- Utilize pontas de pipetas isentas de DNase, RNase e ADN com filtros e certifique-se de que as pipetas foram calibradas de acordo com as instruções do fabricante.
- Armazene e extraia materiais positivos (espécimes e controlos positivos) separadamente de todos os outros reagentes e adicione-os à mistura de reação numa instalação em separado.
- Descongele completamente todos os componentes à temperatura ambiente (15–25 °C) antes de dar início a um ensaio.
- Quando estiverem descongelados, misture os componentes invertendo cada tubo 10 vezes e centrifugue com brevidade.

Nota: Tenha muito cuidado para evitar a contaminação das PCR com o material de controlo sintético. Recomenda-se a utilização de pipetas diferentes, de uso exclusivo, para preparar as misturas de reação e adicionar o modelo de ADN. É necessário efetuar a preparação e distribuição das misturas de reação numa área diferente da utilizada para a adição do modelo. Os tubos do Rotor-Gene Q não devem ser abertos depois de concluída a execução de PCR. Isto destina-se a evitar a contaminação laboratorial com produtos pós-PCR.

Nota: Os reagentes estão validados para configuração manual. Se for utilizado um método automático, o número de reações possíveis poderá diminuir, devido ao reagente necessário para encher os "volumes mortos" nesses equipamentos.

Nota: Todos os reagentes do *therascreen* EGFR Plasma RGQ PCR Kit foram formulados especificamente para serem utilizados com os testes indicados. Todos os reagentes fornecidos no *therascreen* EGFR Plasma RGQ PCR Kit destinam-se a ser utilizados unicamente com os outros reagentes no mesmo *therascreen* EGFR Plasma RGQ PCR Kit.

Para se manter um nível de desempenho ideal, não se deve substituir os reagentes do kit.

Nota: Utilize apenas a polimerase *Taq* de ADN (*Taq*) fornecida no kit. Não substitua por polimerase *Taq* de ADN de outros kits do mesmo tipo ou de qualquer outro tipo, ou por polimerase *Taq* de ADN de outro fornecedor.

Nota: Os reagentes para o *therascreen* EGFR Plasma RGQ PCR Kit foram diluídos a uma concentração ideal. Não se recomenda a diluição adicional dos reagentes, pois pode resultar numa redução do seu desempenho. Não se recomenda a utilização de volumes de reação inferiores a 25 µl, uma vez que tal aumentará o risco de falso-negativos.

## <span id="page-13-0"></span>Armazenamento e manuseamento de reagentes

O *therascreen* EGFR Plasma RGQ PCR Kit é expedido em gelo seco. Se qualquer componente do *therascreen* EGFR Plasma RGQ PCR Kit não chegar ao destino em estado congelado, se a embalagem exterior tiver sido aberta durante o transporte ou se a remessa não contiver uma nota de embalagem, as instruções de utilização ou os reagentes, contacte um dos Departamentos da assistência técnica ou distribuidores locais da QIAGEN (visite-nos em [www.qiagen.com](https://www.qiagen.com/)).

O *therascreen* EGFR Plasma RGQ PCR Kit deve ser armazenado imediatamente após ser recebido, a uma temperatura entre –30 e –15 °C num congelador de temperatura constante e protegido da luz. Quando armazenado sob as condições de armazenamento especificadas, o *therascreen* EGFR Plasma RGQ PCR Kit permanece estável até à data de validade indicada.

Uma vez abertos, os reagentes podem ser armazenados nas respetivas embalagens originais entre –30 e –15 °C, durante 12 meses ou até à data de validade indicada, o que ocorrer primeiro. O descongelamento e o congelamento repetidos devem ser evitados. Não exceda um máximo de oito ciclos de congelamento/descongelamento.

Os reagentes devem ser descongelados à temperatura ambiente durante um mínimo de 1 hora e um máximo de 4,5 horas. Assim que os reagentes estiverem prontos para utilização, as reações de PCR podem ser preparadas e os tubos do Rotor-Gene Q que contêm as misturas principais e a amostra de ADN devem ser carregados imediatamente no Rotor-Gene Q MDx 5plex HRM. O tempo total desde o início da preparação da PCR até ao início da execução não deve exceder:

- 6 horas se armazenado à temperatura ambiente Nota: Este tempo inclui a preparação e o armazenamento da PCR.
- 18 horas se armazenado no frigorífico (2–8 °C) Nota: Este tempo inclui a preparação e o armazenamento da PCR.

Nota: As moléculas Scorpions (tal como todas as moléculas etiquetadas com fluorescência) nos reagentes da mistura de reação são sensíveis à luz. Proteja os controlos e os reagentes da mistura de reação da luz para evitar a sua fotodescoloração.

Os reagentes do *therascreen* EGFR Plasma RGQ PCR Kit estão diluídos numa concentração ideal e não é necessário qualquer outro tratamento ou purificação antes da sua utilização na análise, conforme indicado nas *Instruções de utilização (manual) do therascreen EGFR Plasma RGQ PCR Kit*.

Devem ser observados os prazos de validade e as condições de armazenamento impressos na caixa e nas etiquetas de todos os componentes. Não utilize componentes fora do prazo de validade ou armazenados de forma incorreta.

## <span id="page-15-0"></span>Armazenamento e manuseamento de espécimes

Nota: Todas as amostras devem ser tratadas como material potencialmente infecioso.

O material de amostra deve ser ADN genómico humano extraído de plasma. Para assegurar a qualidade dos espécimes, estes devem ser transportados de acordo com a metodologia de patologia normal.

## <span id="page-16-0"></span>**Procedimento**

### Extração do ADN

As características de desempenho deste kit foram geradas utilizando ADN extraído com o QIAamp® Circulating Nucleic Acid Kit (n.º de catálogo 55114). Ao utilizar o QIAamp Circulating Nucleic Acid Kit, efetue a extração do ADN de acordo com as instruções descritas no manual, tendo em atenção o seguinte:

- O volume inicial de plasma é 2 ml.
- Antes da extração de ADN, os 2 ml de plasma devem ser centrifugados a 3000 rpm durante 2 minutos e o sobrenadante transferido para um tubo limpo.
- O volume de proteinase K deve ser 250 µl.
- A digestão de proteinase K deve ser efetuada durante 1 hora a 60 °C.
- O ADN genómico purificado deve ser eluído em 55 µl de Buffer AVE (fornecido no QIAamp Circulating Nucleic Acid Kit).
- Armazene o ADN genómico purificado entre –30 e –15 °C.

Nota: Todos os ensaios no *therascreen* EGFR Plasma RGQ PCR Kit geram produtos de PCR curtos. Contudo, o *therascreen* EGFR Plasma RGQ PCR Kit não funciona com ADN altamente fragmentado.

## <span id="page-17-0"></span>Protocolo: deteção de mutações de EGFR

#### Pontos importantes antes de começar

- Para obter resultados corretos, certifique-se de que o procedimento de mistura descrito é realizado a cada passo de mistura do processo de configuração do ensaio.
- Podem ser avaliadas até 16 amostras em cada execução.
- Antes de iniciar o procedimento, consulte ["Precauções gerais"](#page-11-2), na página [12.](#page-11-2)
- Familiarize-se durante algum tempo com o Rotor-Gene Q MDx 5plex HRM antes de iniciar o protocolo. Consulte o manual do utilizador do instrumento.
- Não agite no vórtex a polimerase *Taq* de ADN (*Taq*) nem qualquer mistura que contenha polimerase *Taq* de ADN, uma vez que isto pode desativar a enzima.
- Pipete a *Taq* colocando a ponta da pipeta ligeiramente abaixo da superfície do líquido para evitar que a ponta seja revestida com excesso de enzima.
- Para cada amostra de ADN, os ensaios de mutação e de controlo devem ser analisados na mesma execução de PCR, para evitar variações de ensaio para ensaio.
- Para uma utilização eficaz dos reagentes no *therascreen* EGFR RGQ PCR Kit, crie lotes de amostras de ADN o máximo que for possível para criar execuções completas. Testar amostras individualmente ou em números mais pequenos consome mais reagentes e reduz o número total de amostras que podem ser testadas com um só *therascreen* EGFR RGQ PCR Kit.

#### Passos a seguir antes de iniciar o procedimento

- Antes de cada utilização, todos os reagentes devem ser completamente descongelados durante, no mínimo, 1 hora e, no máximo, 4,5 horas à temperatura ambiente (15–25 °C), misturados invertendo 10 vezes e centrifugados com brevidade para recolher o conteúdo no fundo do tubo.
- Certifique-se de que a *Taq* está à temperatura ambiente (15–25 °C) antes de cada utilização. Centrifugue o tubo com brevidade para recolher a enzima no fundo do tubo.
- Misture todas as amostras invertendo 10 vezes e centrifugue com brevidade para recolher o conteúdo no fundo do tubo.

### Procedimento

1. Descongele completamente todas as misturas de reação, a água isenta de nuclease para controlo sem modelo (No Template Control, NTC) e o controlo positivo (Positive Control, PC) EGFR à temperatura ambiente (15–25 °C) durante, no mínimo, 1 hora [\(Tabela](#page-18-0) 1). Quando os reagentes estiverem descongelados, misture-os invertendo cada tubo 10 vezes para evitar concentrações localizadas de sais e, em seguida, centrifugue com brevidade para recolher o conteúdo no fundo do tubo.

<span id="page-18-0"></span>Tabela 1. Tempos de descongelamento, tempos de preparação da PCR e temperaturas de armazenamento

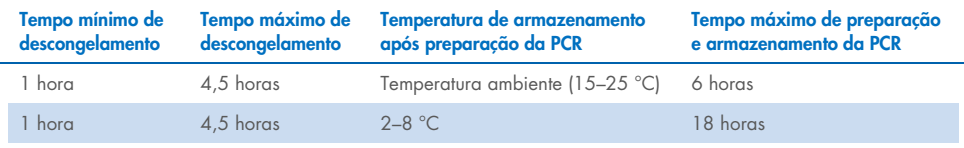

Nota: A preparação da PCR deve ser realizada à temperatura ambiente. O termo "armazenamento" refere-se ao tempo entre a conclusão da preparação da PCR e o início da execução da PCR no Rotor-Gene Q MDx 5plex HRM.

Nota: A polimerase *Taq* de ADN (*Taq* em tubo) deve ser colocada à temperatura ambiente (15–25 °C) ao mesmo tempo que os outros reagentes (consulte ["Armazenamento e manuseamento de reagentes"](#page-13-0), na página [14\)](#page-13-0). Centrifugue o tubo com brevidade para recolher a enzima no fundo do tubo.

- 2. Execute os passos seguintes:
	- 2a. Etiquete quatro tubos de microcentrifugação (não fornecidos), de acordo com cada uma das misturas de reação correspondentes indicadas na [Tabela](#page-19-0) 2.
	- 2b. Prepare misturas principais suficientes (mistura de reação de controlo ou de mutação [CTRL em tubo, T790M, Deleções, L858R] mais polimerase *Taq* de ADN [*Taq*]) para amostras de ADN, uma reação de controlo positivo EGFR (PC em tubo) e uma reação de água isenta de nuclease para controlo sem modelo (NTC em tubo), de acordo com os volumes na [Tabela](#page-19-0) 2.

Nota: Inclua reagentes para uma amostra adicional no sentido de garantir uma quantidade suficiente para a preparação da PCR.

As misturas principais contêm todos os componentes necessários para a PCR, exceto a amostra.

#### <span id="page-19-0"></span>Tabela 2. Preparação das misturas principais\*

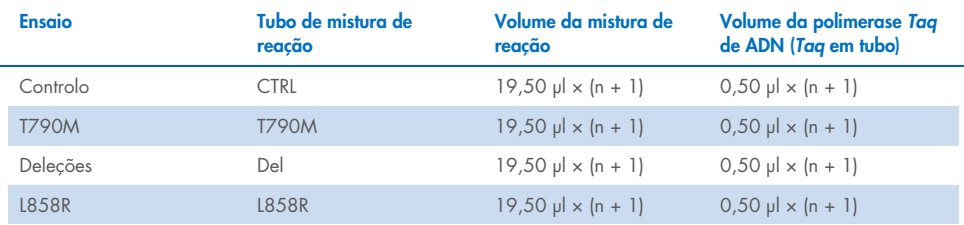

\* Quando preparar a mistura principal, prepare o suficiente para uma amostra adicional no sentido de garantir uma quantidade suficiente para a preparação da PCR.

Nota: Quando preparar a mistura principal, o volume necessário de mistura de reação de controlo ou de mutação é adicionado em primeiro lugar ao tubo relevante e a polimerase *Taq* de ADN é adicionada por último.

3. Coloque o número apropriado de tubos de 4 tiras de PCR (cada tira tem 4 tubos) no bloco de carregamento de acordo com o esquema apresentado na [Tabela](#page-20-0) 3. Não coloque tampas nos tubos.

Nota: Deixe as tampas no recipiente de plástico até serem necessárias.

- 4. Tape o tubo de mistura principal e inverta 10 vezes para misturar a mistura principal, seguido de uma breve centrifugação para garantir que a mistura fica no fundo do tubo. Acrescente imediatamente 20 µl de mistura principal a cada tubo de tiras de PCR apropriado.
- 5. Adicione imediatamente 5 µl de água isenta de nuclease (H2O) aos tubos de tiras de PCR de controlo sem modelo (tubos de PCR 9–12) e coloque as respetivas tampas.
- 6. Adicione 5 µl de cada amostra aos tubos de amostra (tubos de PCR 5–8, 13–16 e 17–72) e coloque as respetivas tampas.
- 7. Adicione 5 µl de controlo positivo (Positive Control, PC) EGFR aos tubos de controlo positivo (tubos de PCR 1–4). Cada amostra de ADN deve ser testada com o controlo e todos os ensaios de mutação. O esquema é apresentado na [Tabela](#page-20-0) 3.

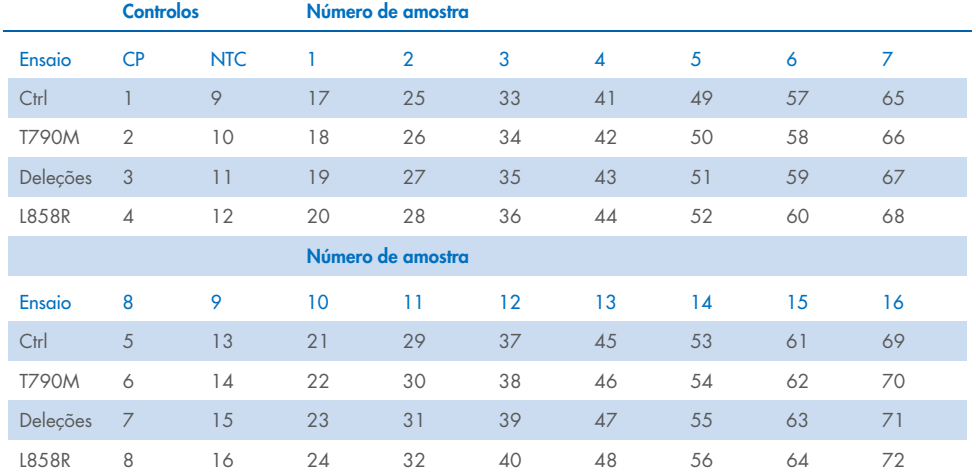

#### <span id="page-20-0"></span>Tabela 3. Esquema dos ensaios de controlo e mutação

- 8. Utilizando um marcador permanente, marque as tampas dos primeiros tubos na posição numérica mais baixa em cada um dos tubos de 4 tiras de PCR (por ex., posições 1, 5, 9 etc.) para indicar a orientação para carregar os tubos no rotor de 72 poços do Rotor-Gene Q MDx 5plex HRM.
- 9. Inverta 4 vezes os tubos com tampas para misturar a amostra com a mistura de reação.
- 10. Coloque todos os tubos de 4 tiras de PCR nas posições adequadas no rotor de 72 poços e certifique-se visualmente de que todos os tubos contêm um volume igual. Nota: Certifique-se de que os tubos de tiras não estão invertidos quando os transferir para o rotor.
- 11. Se o rotor não ficar totalmente ocupado, preencha os espaços restantes com tubos vazios com tampa.
- 12. Coloque imediatamente o rotor no Rotor-Gene Q MDx 5plex HRM. Certifique-se de que o anel de bloqueio (acessório do Rotor-Gene Q MDx) é colocado por cima do rotor para prender os tubos durante a execução.
- 13. Consulte a configuração do Rotor-Gene Q MDx 5plex HRM (consulte ["Protocolo:](#page-21-0)  configuração [do Rotor-Gene](#page-21-0) Q EGFR", na página [22\)](#page-21-0) para criar o perfil de temperatura e iniciar a execução.

## <span id="page-21-0"></span>Protocolo: configuração do Rotor-Gene Q EGFR

Os parâmetros de ciclagem são apresentados na [Tabela](#page-21-1) 4.

#### <span id="page-21-1"></span>Tabela 4. Parâmetros de ciclagem

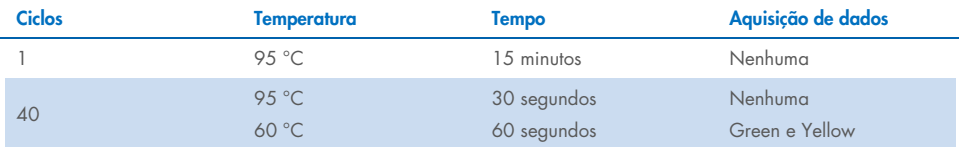

- 1. Clique duas vezes no ícone do software da série Rotor-Gene Q, versão 2.3, no ambiente de trabalho do computador portátil ligado ao Rotor-Gene Q MDx 5plex HRM. Selecione o separador "Advanced" (Avançado) na caixa de diálogo "New Run" (Nova execução) que é apresentada.
- 2. Para criar um novo modelo, selecione Empty Run (Execução vazia) e, em seguida, clique em New (Novo).

A janela "New Run Wizard" (Assistente de nova execução) é apresentada.

3. Selecione 72-Well Rotor (Rotor de 72 poços) como tipo de rotor. Certifique-se de que o anel de bloqueio está anexado e marque a caixa Locking Ring Attached (Anel de bloqueio anexado). Clique em Next (Seguinte) [\(Figura](#page-21-2) 1).

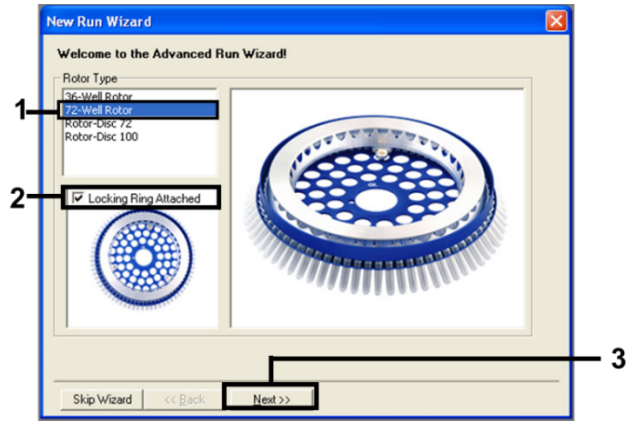

<span id="page-21-2"></span>Figura 1. A caixa de diálogo "New Run Wizard" (Assistente de nova execução).

4. Introduza o nome do operador no campo Operator (Operador). Adicione quaisquer notas e defina o valor no campo Reaction Volume (Volume de reação) para 25. Certifique-se de que os valores no campo Sample Layout (Disposição de amostras) estão definidos como 1, 2, 3…. Clique em Next (Seguinte) [\(Figura](#page-22-0) 2).

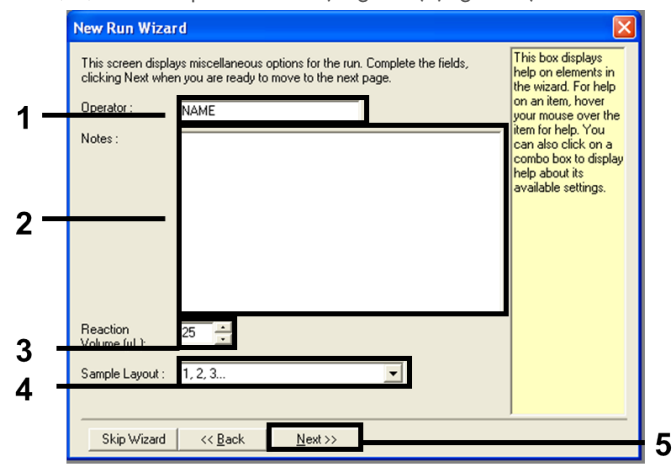

<span id="page-22-0"></span>Figura 2. Introdução do nome do operador e dos volumes de reação.

5. Clique em Edit Profile (Editar perfil) na caixa de diálogo "New Run Wizard" (Assistente de nova execução) [\(Figura](#page-22-1) 3) e configure os parâmetros de execução de acordo com os seguintes passos.

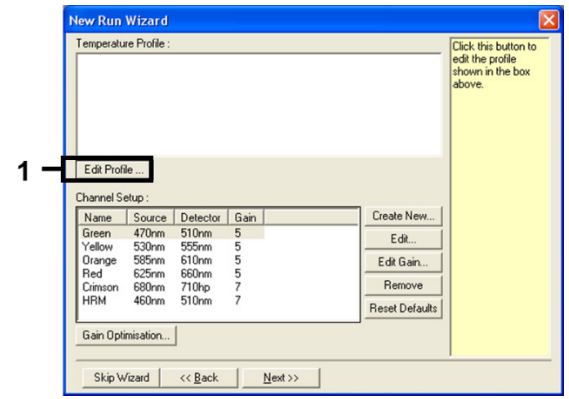

#### <span id="page-22-1"></span>Figura 3. Edição do perfil.

6. Clique em Insert after (Inserir a seguir) e selecione New Hold at Temperature (Nova temperatura em espera) [\(Figura](#page-23-0) 4).

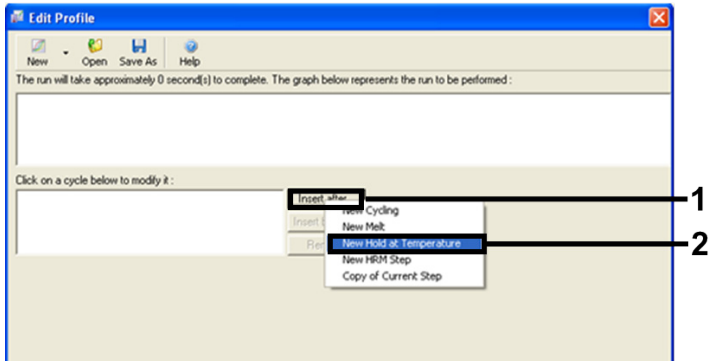

<span id="page-23-0"></span>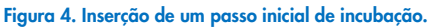

7. Defina o valor no campo Hold Temperature (Temperatura em espera) para 95 °C e o valor no campo Hold Time (Tempo em espera) para 15 mins 0 secs (15 min 0 s). Clique em Insert After (Inserir a seguir) e, em seguida, selecione New Cycling (Nova ciclagem) [\(Figura](#page-23-1) 5).

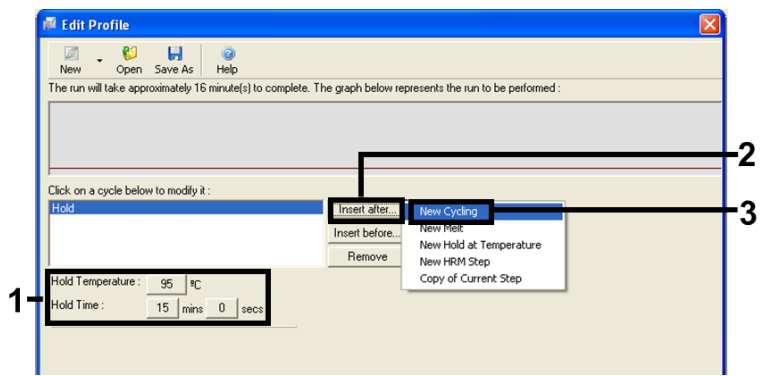

<span id="page-23-1"></span>Figura 5. Passo inicial de incubação a 95 °C.

8. Configure o número de repetições de ciclo para 40. Selecione o primeiro passo e defina-o para 95 °C for 30 seconds (95 °C durante 30 segundos) [\(Figura](#page-24-0) 6).

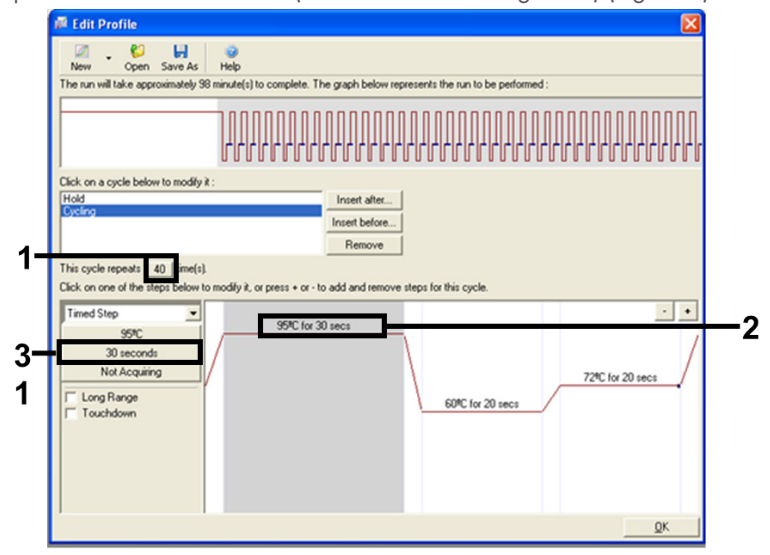

<span id="page-24-0"></span>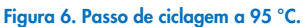

9. Destaque o segundo passo e defina-o para 60 °C for 60 seconds (60 °C durante 60 segundos). Clique em Not Acquiring (Não adquirir dados) para ativar a aquisição de dados durante este passo. [\(Figura](#page-24-1) 7).

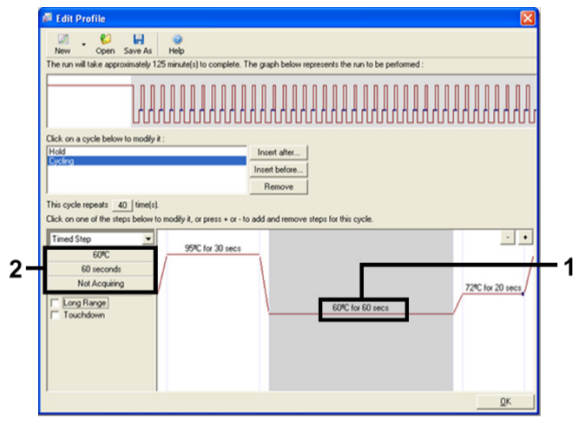

<span id="page-24-1"></span>Figura 7. Passo de ciclagem a 60 °C.

10. Selecione Green e Yellow a partir da lista Available Channels (Canais disponíveis) e, em seguida, clique em > para os transferir para a lista Acquiring Channels (Canais de aquisição). Clique em OK [\(Figura](#page-25-0) 8).

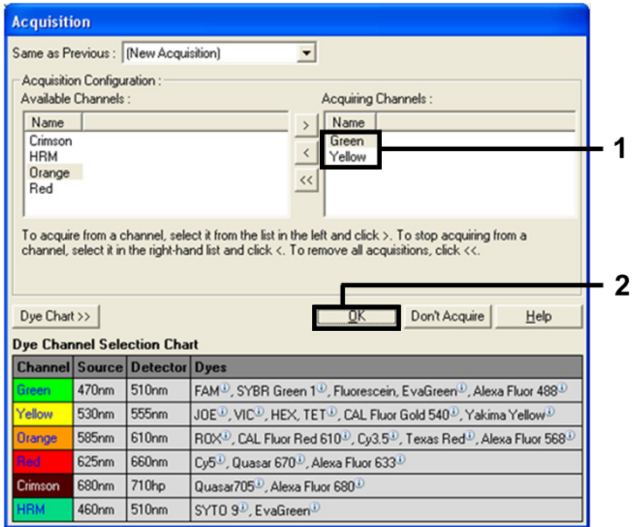

#### <span id="page-25-0"></span>Figura 8. Aquisição de dados no passo de ciclagem de 60 °C.

11. Destaque o terceiro passo e clique no botão - para eliminar. Clique em OK [\(Figura](#page-25-1) 9).

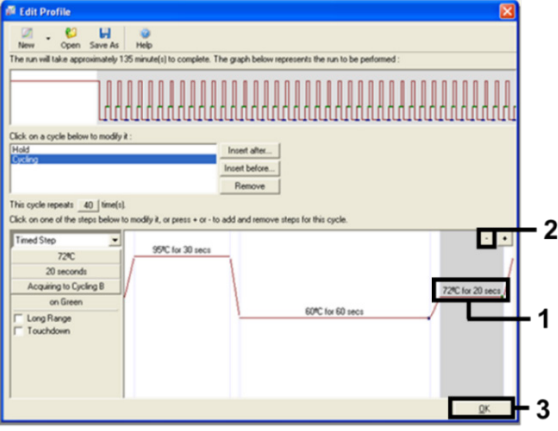

<span id="page-25-1"></span>Figura 9. Remoção do passo de extensão.

12. Na caixa de diálogo seguinte, clique em Gain Optimisation (Otimização de ganho) [\(Figura](#page-26-0) 10).

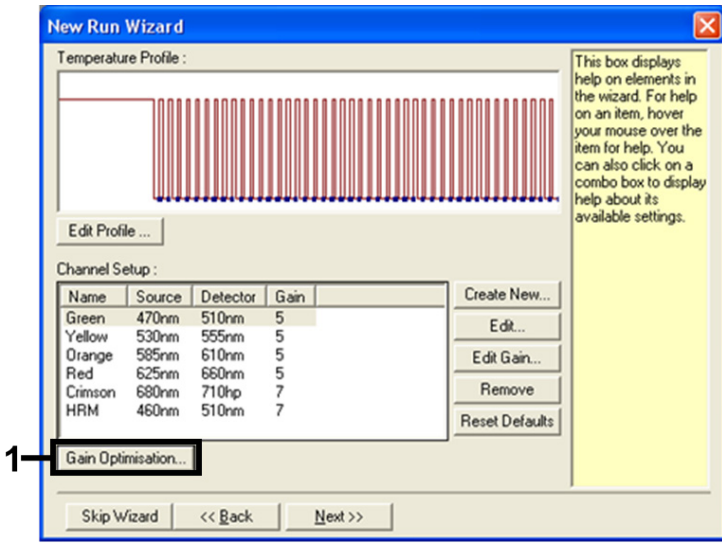

<span id="page-26-0"></span>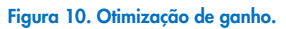

13. Clique em Optimise Acquiring (Otimizar aquisição). Aparecem as definições de canal para cada canal. Clique em OK para aceitar estes valores predefinidos para ambos os canais. [\(Figura](#page-26-1) 11).

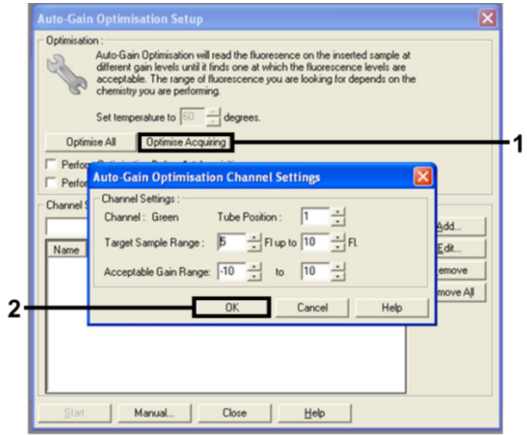

<span id="page-26-1"></span>Figura 11. Otimização de ganho automático para o canal Green.

14. Marque a caixa Perform Optimisation before 1st Acquisition (Efetuar otimização antes da 1.º aquisição) e, em seguida, clique em Close (Fechar) para voltar ao assistente [\(Figura](#page-27-0) 12).

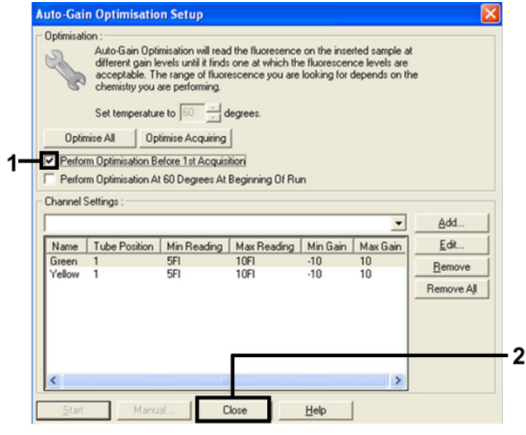

<span id="page-27-0"></span>Figura 12. Seleção dos canais Green e Yellow.

15. Clique em Next (Seguinte) para guardar o modelo num local apropriado, selecionando "Save Template" (Guardar modelo).

### <span id="page-28-0"></span>Análise de dados de avaliação de mutações

Depois de concluída a execução, analise os dados utilizando o seguinte procedimento.

### Configurar a análise de software

- 1. Abra o ficheiro adequado utilizando o software da série Rotor-Gene Q, versão 2.3.5 ou posterior.
- 2. Se as amostras não foram nomeadas antes da execução, clique em Edit Samples (Editar amostras).
- 3. Introduza os nomes das amostras na coluna Name (Nome).

Nota: Deixe em branco os nomes de quaisquer poços vazios.

- 4. Clique em Analysis (Análise). Na página de análise, clique em Cycling A Yellow para verificar o canal HEX.
- 5. Certifique-se de que a opção Dynamic Tube (Tubo dinâmico) está destacada. Clique em Slope Correct (Declive correto) e Linear scale (Escala linear).
- 6. Clique em Take Off Adj (Ajuste de remoção) e introduza 15.01 e 20.01 conforme apresentado na [Figura](#page-28-1) 13.

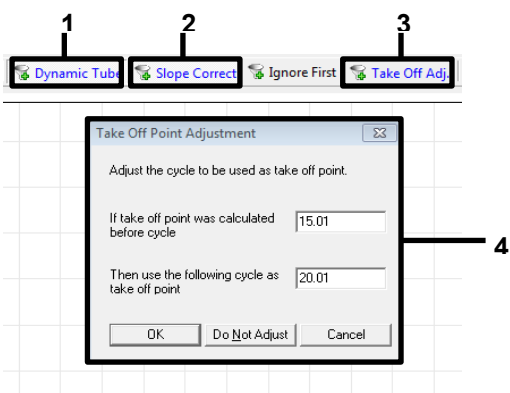

<span id="page-28-1"></span>Figura 13. Definições de normalização de análise de EGFR. 1 = "Dynamic Tube" (Tubo dinâmico), 2 = "Slope Correct" (Declive correto), 3 = "Take Off Adj" (Ajuste de remoção), 4 = janela de diálogo "Take Off Adj" (Ajuste de remoção) com valores de parâmetros.

- 7. Defina o limiar para  $0.02$  e verifique os valores de  $C<sub>T</sub>$  de HEX.
- 8. Na página de análise, clique em Cycling A, Green para visualizar o canal FAM. Defina os parâmetros conforme a [Figura](#page-28-1) 13 acima.

O tubo dinâmico deve estar destacado.

- 9. Clique em Slope Correct (Declive correto) e Linear scale (Escala linear).
- 10. Defina o limiar para 0.075 e verifique os valores de  $C<sub>I</sub>$  de FAM.

### Executar análise de controlo

Depois de concluída a execução, analise os dados conforme se segue.

- Controlo negativo: para garantir que não está presente qualquer contaminação dos modelos, o NTC não deve gerar um valor de C<sub>T</sub> no canal verde (FAM) abaixo de 40. Para garantir que a execução foi configurada corretamente, NTC deve apresentar uma amplificação entre 29,85 e 35,84 no canal Yellow (HEX) (controlo interno). Se houver amplificação positiva no canal Green e/ou amplificação fora do intervalo de 29,85 a 35,84 no canal Yellow, a execução é inválida.
- Controlo positivo: o controlo positivo (PC) EGFR tem de apresentar um valor de C<sub>T</sub> para cada mistura de reação dentro, inclusive, do intervalo estabelecido na [Tabela](#page-30-0) 5. Um ensaio com um valor de controlo positivo fora deste intervalo indica um problema de configuração do ensaio e a execução deve ser considerada como falhada. Se o valor de  $C<sub>I</sub>$  do controlo positivo estiver dentro do intervalo (FAM), mas o valor de  $C<sub>I</sub>$  (HEX) do controlo interno se encontrar fora do intervalo de 29,85 a 35,84, continue com a análise.

Nota: Os dados de amostra não deverão ser utilizados se o controlo negativo ou positivo falhar.

#### <span id="page-30-0"></span>Tabela 5. Intervalo C<sub>T</sub> aceitável para controlos de execução

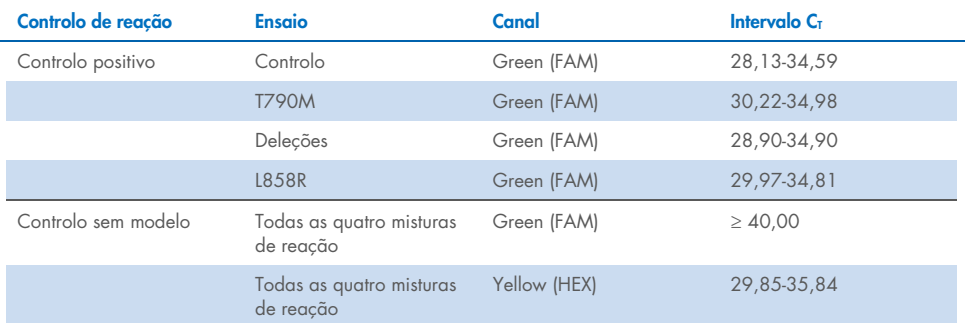

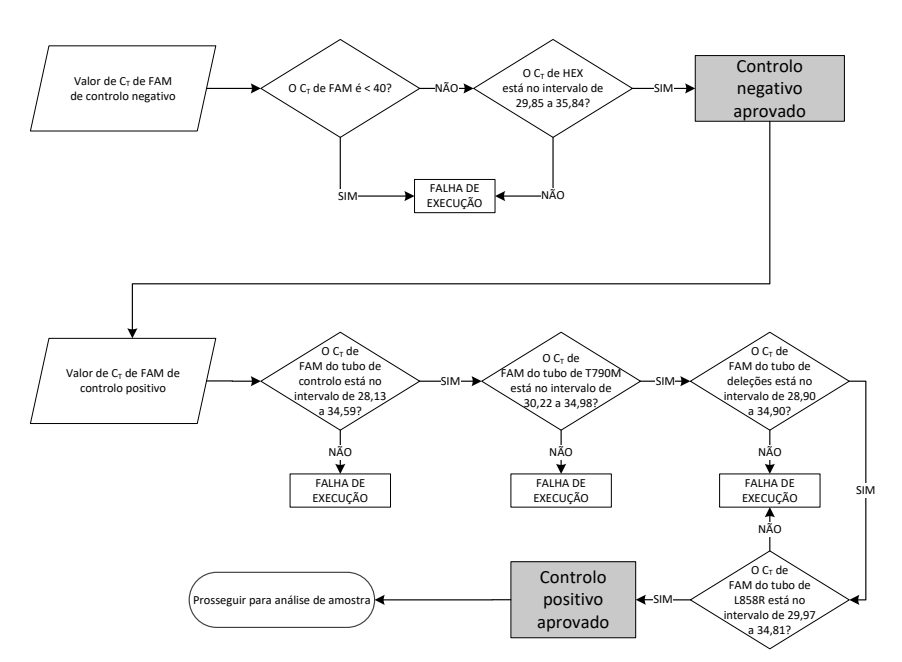

#### Figura 14. Fluxo de trabalho de execução de análise de controlo.

Desde que ambos os controlos de execução sejam válidos, o valor de CT do ensaio de controlo de cada amostra deverá encontrar-se dentro do intervalo de 23,70 a 31,10 no canal verde (FAM) [\(Tabela](#page-31-0) 6).

#### <span id="page-31-0"></span>Tabela 6. Intervalo C<sub>T</sub> do FAM aceitável para reação de controlo da amostra

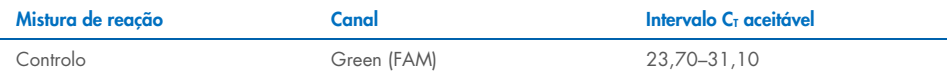

Se a amostra estiver fora deste intervalo, é fornecida a seguinte orientação.

- $\bullet$  C<sub>T</sub> do ensaio de controlo de amostras < 23,70; as amostras com um C<sub>T</sub> de controlo < 23,70 irão sobrecarregar os ensaios de mutação e devem ser diluídas. Para detetar cada mutação a um nível baixo, as amostras sobreconcentradas devem ser diluídas para ficarem dentro do intervalo indicado acima, utilizando o princípio de que diluir para metade aumentará o  $C_I$ em 1.
- CT do ensaio de controlo de amostras > 31,10: A amostra não contém ADN suficiente para permitir uma análise.

Desde que ambos os controlos de execução sejam válidos e o ensaio de controlo esteja dentro do intervalo estabelecido na [Tabela](#page-31-0) 6, o valor de  $C<sub>T</sub>$  de mutação de cada amostra deve estar dentro do intervalo apresentado na Tabela 7 no canal verde (FAM). Se a amostra estiver fora deste intervalo, é fornecida a seguinte orientação.

#### Tabela 7. Valores aceitáveis de reação de mutação de amostra

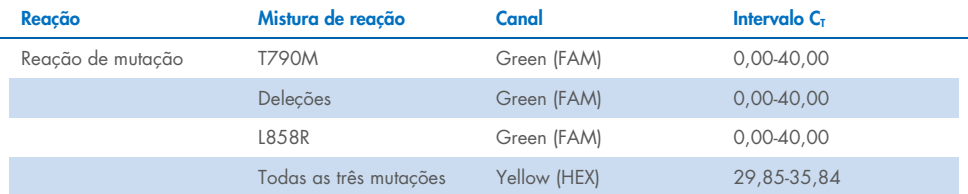

Nota: Se uma amostra não gerar um C<sub>T</sub> (ou seja, C<sub>T</sub> > 40), poderá ser devido à presenca de um inibidor, um erro na configuração do ensaio ou não existe ADN de EGFR amplificável.

- $\bullet$  O valor de C<sub>T</sub> do controlo interno está entre 29,85–35,84: não existe ADN de EGFR amplificável.
- $\bullet$  O valor de C<sub>T</sub> do controlo interno não está dentro do intervalo de 29,85 a 35,84; isto poderá indicar um erro de configuração do ensaio ou a presença de um inibidor. É possível reduzir o efeito de um inibidor diluindo a amostra, embora isto também dilua o ADN.

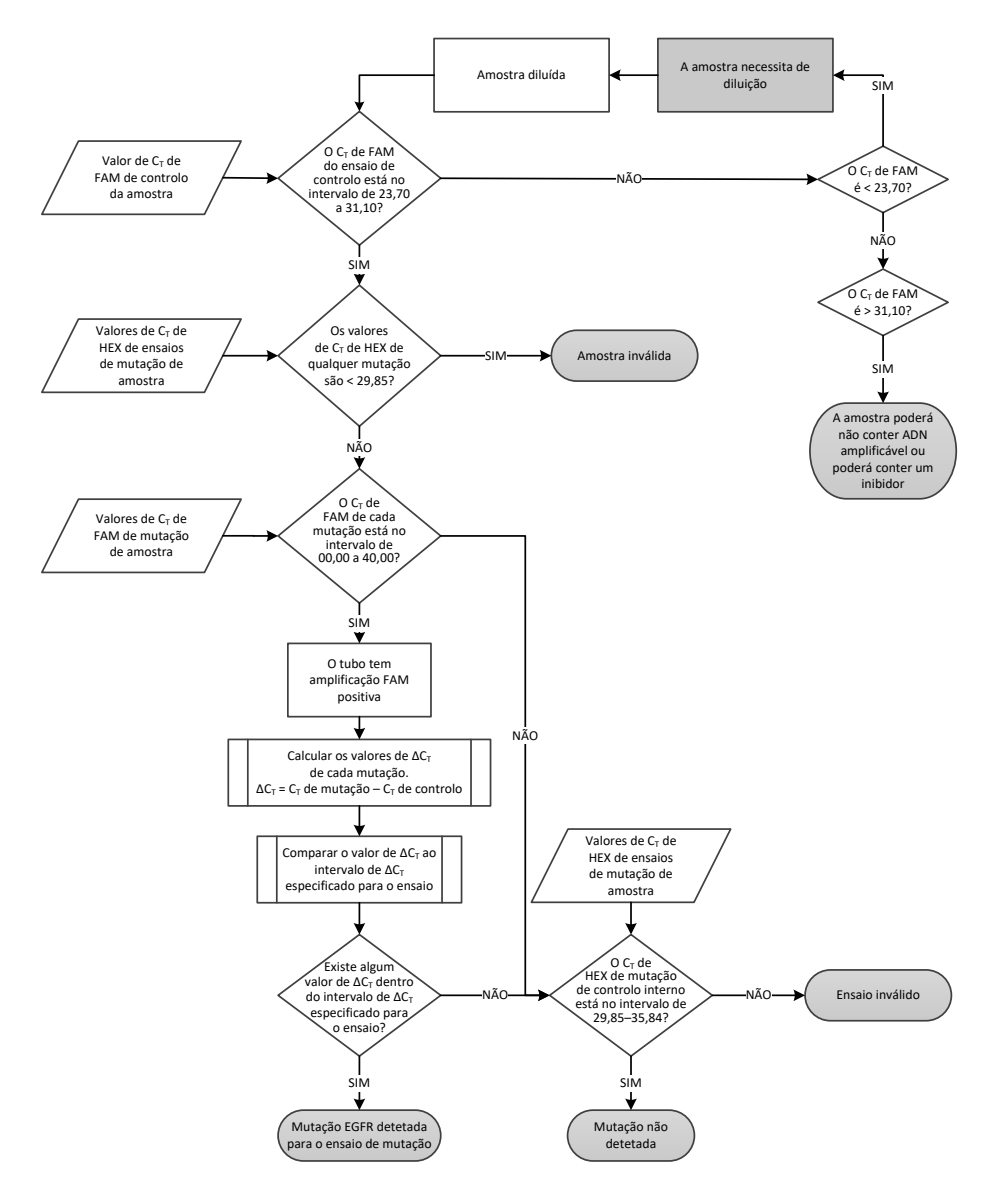

Figura 15. Fluxograma de análise da mutação.

### Valor C<sub>T</sub> de FAM de ensaios de mutação de amostra

Os valores de FAM de todas as três misturas de reação de mutação deverão ser comparados aos valores apresentados na [Tabela](#page-33-0) 8.

Calcule conforme se segue o valor de corte de ∆CT de cada amostra de mutação que apresente amplificação positiva, certificando-se de que os  $C<sub>I</sub>$  de mutação e de controlo pertencem à mesma amostra.

$$
\Delta C_T = C_T da mutação - C_T do controlo
$$

Compare o valor de ∆C<sub>T</sub> da amostra com o intervalo dos valores de corte de ∆C<sub>T</sub> do ensaio em questão [\(Tabela](#page-33-0) 8), certificando-se de que o ponto de corte correto é aplicado a cada ensaio.

#### <span id="page-33-0"></span>Tabela 8. Intervalo dos valores de corte de ∆C<sub>T</sub> do ensaio de mutação

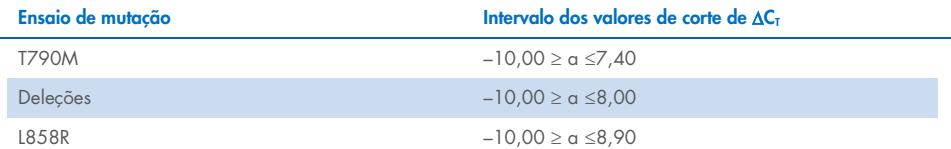

O limite superior do intervalo dos valores de corte de ∆CT é o ponto acima do qual poderá potencialmente existir um sinal positivo devido ao sinal de fundo do primer ARMS no ADN de tipo selvagem. Se o valor de ∆C<sub>T</sub> da amostra for maior do que o ponto superior do intervalo dos valores de corte de ∆CT, é classificado como "Mutation not detected" (Mutação não detetada) ou para além do limites de deteção do kit. Se o valor da amostra estiver dentro dos pontos de corte de ∆CT, a amostra é considerada positiva para uma mutação detetada por esse ensaio. Se o valor da amostra for menor do que o limite inferior do intervalo dos valores de corte de ∆C<sub>T</sub>, então tal pode dever-se a um artefacto de fluorescência.

Nota: Para as amostras que não apresentam C<sub>T</sub> de mutação FAM, é necessária uma avaliação do CT (HEX) do controlo interno para determinar se a mutação não é detetada ou se o ensaio é inválido. Se o valor de  $C_I$  de HEX se encontrar entre 29,85 e 35,84, nesse caso, a mutação não é detetada. Se o valor de corte de ∆C<sub>T</sub> de HEX se encontrar fora deste intervalo, nesse caso, a amostra é inválida.

Em resumo, para cada amostra, será atribuído a cada reação de mutação um estado de mutação detetada, mutação não detetada ou inválida utilizando os critérios indicados a seguir.

- Mutação detetada : a amplificação FAM positiva e o ∆CT estão dentro do intervalo dos valores de corte de ΔCτ. Se forem detetadas várias mutações, todas podem ser reportadas.
- Mutação não detetada :
	- O A amplificação FAM positiva e o valor de corte de ∆C<sub>T</sub> são superiores ao intervalo dos valores de corte de ∆C<sub>T</sub> e o HEX (controlo interno) está entre 29,85–35,84.
	- A amplificação FAM é negativa e o HEX (controlo interno) está entre 29,85–35,84.
- Inválida: amplificação FAM negativa e amplificação HEX fora das especificações.
	- O O ∆C<sub>T</sub> calculado é inferior ao intervalo dos valores de corte de ∆C<sub>T</sub> e o HEX (controlo interno) está dentro do intervalo esperado. Um valor de  $\Delta C_T$  inferior a -10,00 indica que pode ter ocorrido um artefacto de fluorescência.

## <span id="page-35-0"></span>Guia de resolução de problemas

Este guia de resolução de problemas pode ser útil para resolver quaisquer problemas que possam surgir. Para obter mais informações, consulte também a página de perguntas frequentes no nosso Centro de apoio técnico: [www.qiagen.com/FAQ/FAQList.aspx](https://www.qiagen.com/FAQ/FAQList.aspx). Os cientistas da Assistência técnica da QIAGEN estão sempre prontos a responder a qualquer questão que possa surgir sobre as informações e os protocolos constantes deste manual ou sobre as tecnologias de amostragem e ensaio (para obter informações de contacto, consulte o verso do manual ou visite [www.qiagen.com](http://www.qiagen.com/)).

### Comentários e sugestões

### Sem sinal com o controlo positivo (Positive Control, PC) EGFR no canal de fluorescência Cycling Green

- a) O canal de fluorescência selecionado para análise dos dados de PCR não cumpre o protocolo.
- b) Programação incorreta do perfil de temperatura do equipamento Rotor Gene Q MDx 5plex HRM
- 
- d) As condições de armazenamento para um ou mais componentes do kit não cumprem as instruções fornecidas em ["Armazenamento e](#page-13-0)  [manuseamento de reagentes"](#page-13-0) (página [14\)](#page-13-0)
- e) O prazo de validade do *therascreen* EGFR Plasma RGQ PCR Kit expirou

Para a análise de dados, selecione o canal de fluorescência Cycling Green para a PCR analítica do EGFR e o canal de fluorescência Cycling Yellow para a PCR do controlo interno.

Compare o perfil de temperatura com o protocolo e, caso incorreto, repita a execução.

c) Configuração incorreta da PCR Verifique os seus passos de trabalho relativamente ao esquema de pipetagem e repita a PCR, caso necessário.

> Verifique as condições de armazenamento e o prazo de validade dos reagentes (consulte o rótulo do kit) e, se necessário, utilize um novo kit.

> Verifique as condições de armazenamento e o prazo de validade dos reagentes (consulte o rótulo do kit) e, se necessário, utilize um novo kit.

### Comentários e sugestões

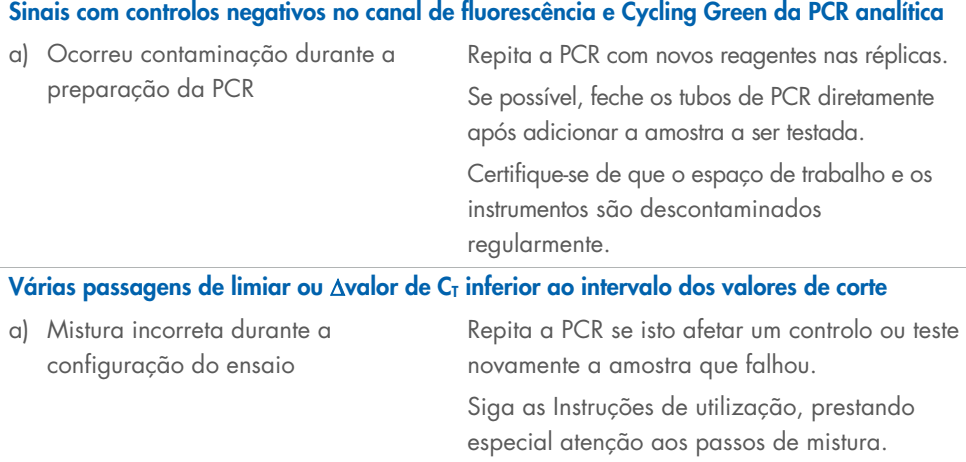

## <span id="page-37-0"></span>Controlo de qualidade

De acordo com o Sistema de gestão da qualidade certificado pela norma ISO da QIAGEN, todos os lotes do *therascreen* EGFR Plasma RGQ PCR Kit são testados face a especificações predeterminadas para garantir uma qualidade consistente do produto.

## <span id="page-37-1"></span>Limitações

Os resultados do produto devem ser interpretados no contexto de todos os resultados clínicos e laboratoriais relevantes e não deverão ser utilizados para diagnóstico isoladamente.

O produto só deve ser utilizado por pessoal com especial formação e especialização em procedimentos de diagnóstico in vitro e no equipamento Rotor-Gene Q MDx 5plex HRM.

Os estudos de validação analítica foram elaborados com ADN humano extraído de amostras de plasma.

O produto deve ser utilizado exclusivamente no ciclador de real-time PCR do Rotor-Gene Q MDx 5plex HRM.

Para a obtenção de resultados otimizados, é necessário que as instruções do *Manual do therascreen EGFR Plasma RGQ PCR Kit* sejam rigorosamente observadas. Não se recomenda a diluição de reagentes não descritos neste manual, uma vez que resultará numa redução do seu desempenho.

Devem ser observados os prazos de validade e as condições de armazenamento impressos na caixa e nas etiquetas de todos os componentes. Não utilize componentes fora do prazo de validade ou armazenados de forma incorreta.

Os primers na mistura de reação de deleções EGFR foram concebidos para visar múltiplas deleções do exão 19, abrangendo os nucleótidos 55174772 a 55174795 (GRCh38 chr7), um intervalo de 23 bp.

Embora o ensaio de deleções do exão 19 tenha sido analiticamente validado e tenha demonstrado detetar deleções específicas no exão 19 (consulte a [Tabela](#page-51-1) 13 deste manual), é, no entanto, possível amplificar mutações adicionais (incluindo, entre outras, deleções adicionais do exão 19, inserções no exão 19 e a mutação L747P) pela mistura de reação de deleções.

Caso existam, essas mutações adicionais irão gerar um resultado "Deletions Detected" (Deleções detetadas) para uma determinada amostra de paciente.

Adicionalmente, é possível que a mutação L858Q seja detetada pela mistura de reação de L858R. Por conseguinte, se estiver presente numa amostra de paciente, a mutação L858Q poderá gerar um resultado "L858R Mutation Detected" (Mutação L858R detetada).

## <span id="page-39-0"></span>Características de desempenho

### <span id="page-39-1"></span>Sensibilidade analítica — limite de branco (Limit of Blank, LoB)

Para avaliar o desempenho do *therascreen* EGFR Plasma RGQ PCR Kit na ausência de modelo e para assegurar que uma amostra em branco ou uma amostra com ADN de tipo selvagem não gera um sinal analítico que possa indicar uma baixa concentração de mutação, foi avaliado ADN de tipo selvagem de EGFR de plasma CPCNP de 59 amostras diferentes. Os critérios de aceitação do estudo (pelo menos 95% das amostras de tipo selvagem devem ter um valor de corte de ∆C<sub>T</sub> acima do respetivo valor de corte) foram cumpridos.

### <span id="page-39-2"></span>Limite de deteção (Limit of detection, LoD)

O LoD é a percentagem mínima de ADN mutante que pode ser detetada num fundo de ADN de tipo selvagem quando o ADN amplificável total (dentro do intervalo de entrada) gerou 95% de determinações de mutação corretas para cada amostra de mutação positiva (C95). O intervalo de trabalho de entrada de ADN para o ensaio é definido pelo  $C<sub>I</sub>$  de controlo no intervalo pré-especificado de 23,70 a 31,10.

O LoD foi determinado com níveis baixos de entrada de ADN (C<sub>T</sub> de controlo de aproximadamente 30,10) utilizando ADN derivado de tecido FFPE para o *therascreen* EGFR RGQ PCR Kit. O LoD foi determinado utilizando espécimes clínicos de FFPE e linhas celulares FFPE a níveis baixos de entrada de ADN para estas mutações do EGFR.

Os valores de LoD estabelecidos utilizando o tecido FFPE foram verificados para o *therascreen* EGFR Plasma RQG PCR Kit com ADN derivado de amostras de plasma mutante positivas artificiais.

As pretensões finais de LoD listadas na [Tabela](#page-40-0) 9, na página seguinte, indicam a percentagem de mutações obtida por uma probabilidade prevista de 95% de determinações corretas para cada uma das mutações.

#### <span id="page-40-0"></span>Tabela 9. LoD de cada um dos ensaios de mutação EGFR

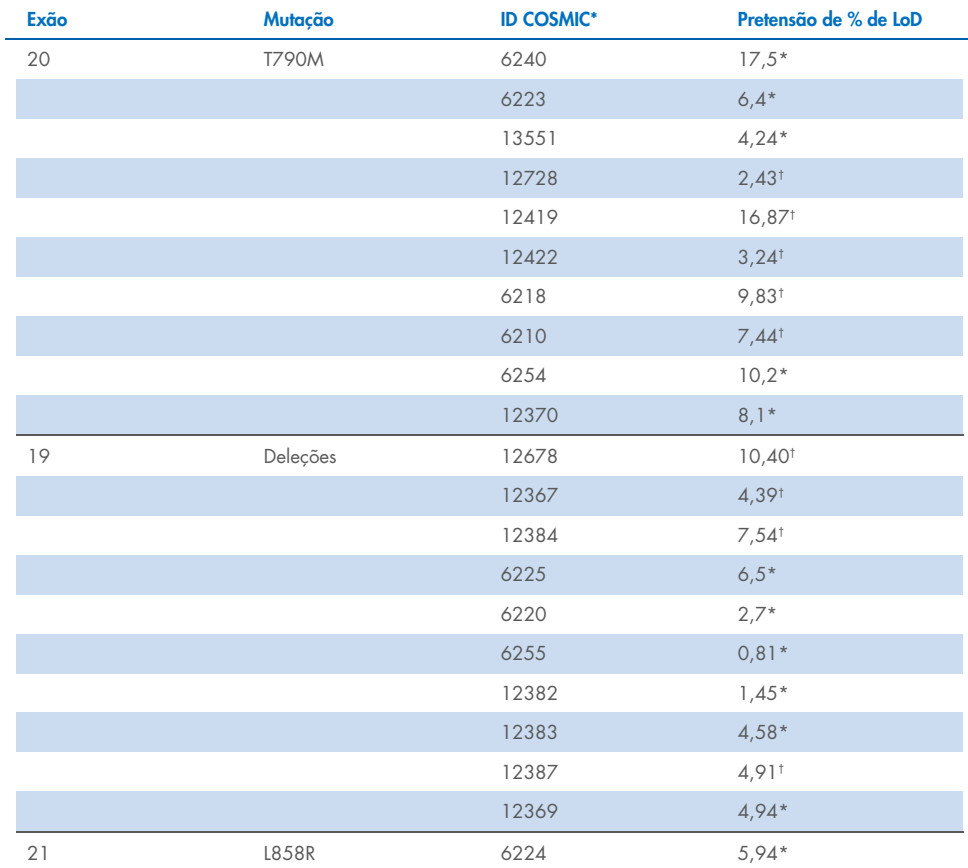

\* Pretensões de LoD verificadas em plasma como parte do estudo de confirmação de LoD do *therascreen* EGFR Plasma RGQ PCR Kit.

† Estas mutações não foram confirmadas no plasma.

### <span id="page-41-0"></span>Sensibilidade analítica — valores de corte de ∆C<sub>T</sub> e intervalo dos valores de corte de ΔC<sub>T</sub>

Foi feita uma abordagem em função dos riscos relativamente às taxas de falso-positivos ao definir os valores de corte do ensaio e os valores estimados de LoB foram utilizados como um componente no desenvolvimento dos valores de corte.

Os intervalos dos valores de corte de ∆C<sub>I</sub> respetivos de cada ensaio de mutação do *therascreen* EGFR Plasma RGQ PCR Kit são fornecidos na [Tabela](#page-41-3) 10.

<span id="page-41-3"></span>Tabela 10. Intervalos dos valores de corte de ∆C<sub>T</sub> do *therascreen* EGFR Plasma RGQ PCR Kit

| Ensaio de mutação | Intervalo dos valores de corte de $\Delta C_{I}$ |
|-------------------|--------------------------------------------------|
| <b>T790M</b>      | $-10.00 \ge a \le 7.40$                          |
| Deleção           | $-10.00 \ge a \le 8.00$                          |
| 18.58R            | $-10,00 \ge a \le 8,90$                          |

### <span id="page-41-1"></span>Repetibilidade e reprodutibilidade

A repetibilidade e a reprodutibilidade foram avaliadas testando o nível de mutação a 3xLoD num fundo de ADN genómico de tipo selvagem, em 3 locais de teste, utilizando vários lotes de kits, vários operadores e várias execuções em dias diferentes, com 2 réplicas de cada amostra. Para todos os 3 ensaios de mutação, 100% das amostras de ADN mutante produziram resultados positivos quanto a mutação. As amostras de tipo selvagem produziram resultados negativos quanto a mutação em todos os ensaios de todos os locais.

### <span id="page-41-2"></span>Efeito da entrada de ADN nos valores de  $C<sub>T</sub>$

O nível de entrada de ADN é definido como a quantidade total do ADN de EGFR amplificável numa amostra, conforme determinado pelos valores de CT da reação de controlo. Para demonstrar que o desempenho do *therascreen* EGFR Plasma RGQ PCR Kit é consistente em todo o intervalo de C<sub>I</sub> da reação de controlo (23,70–31,10), todos os 3 ensaios de mutação EGFR foram testados face a uma série de diluição 1 em 3 de seis pontos (ADN extraído de linhas celulares FFPE). O C<sub>T</sub>-alvo para a primeira diluição, para cada mutação, foi de aproximadamente 24,70. A diluição final, que produziu um  $C<sub>I</sub>$  de aproximadamente 32–33, estava fora do intervalo de C<sub>T</sub> da reação de controlo. Na generalidade, os valores de corte de ∆CT medidos em diferentes níveis de entrada de ADN total foram consistentes por todo o intervalo de trabalho do *therascreen* EGFR Plasma RGQ PCR Kit.

### <span id="page-42-0"></span>Substâncias interferentes

#### Substâncias endógenas interferentes

As substâncias potencialmente interferentes foram enriquecidas em amostras de plasma mutante positivas artificiais a 3xLoD. Em seguida, as amostras foram testadas com o *therascreen* EGFR Plasma RGQ PCR Kit. As amostras com substâncias potencialmente interferentes foram comparadas com as amostras de plasma mutante positivas artificiais a 3xLoD sem substâncias interferentes enriquecidas. Cada substância interferente foi testada com 4 réplicas.

Uma diferenca superior a 2 desvios-padrão (DP) (obtidos do estudo de precisão) entre o ∆C<sub>T</sub> de "teste" e de "controlo" (ou seja, sem substância interferente) foi considerada como indicativa de uma potencial interferência. Nestas instâncias, é fornecida a diferenca de ∆C<sub>T</sub> observada.

As concentrações de teste fornecidas na [Tabela](#page-43-0) 11 foram selecionadas com base em orientações fornecidas na diretriz EP07-A2 do CLSI e são representativas das concentrações máximas esperadas numa amostra clínica.

Nota: Estes compostos endógenos foram enriquecidos em amostras de plasma mutante positivas artificiais que incluíam plasma de dadores saudáveis. Por conseguinte, estes compostos endógenos estariam naturalmente presentes nas amostras em concentrações desconhecidas antes do enriquecimento. A concentração final de cada substância endógena potencialmente interferente testada seria provavelmente maior do que a concentração de teste.

#### <span id="page-43-0"></span>Tabela 11. Substâncias endógenas potencialmente interferentes

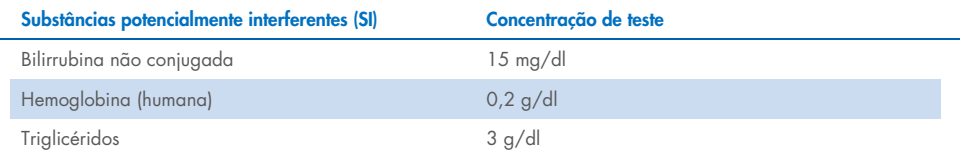

#### Ensaio T790M

Demonstrou-se que os seguintes compostos endógenos com as concentrações estabelecidas na [Tabela](#page-43-0) 11 tiveram um efeito > 2xDP (0,40 ∆CT) no desempenho do ensaio T790M:

Triglicéridos, diferença de 1,37 ∆CT

#### Ensaio de deleções

Demonstrou-se que os seguintes compostos endógenos com as concentrações estabelecidas na [Tabela](#page-43-0) 11 tiveram um efeito > 2xDP (0,71 ∆CT) no desempenho do ensaio de deleções:

 $\bullet$  Hemoglobina, diferenca de 0,80 ∆CT

#### Ensaio L858R

Demonstrou-se que os seguintes compostos endógenos com as concentrações estabelecidas na [Tabela](#page-43-0) 11 tiveram um efeito > 2xDP (0,56 ∆CT) no desempenho do ensaio L858R:

- $\bullet$  Bilirrubina, diferença de 1,13 ΔCτ
- Triglicéridos, diferença de 1,53 ∆CT

#### Substâncias exógenas interferentes

As substâncias potencialmente interferentes foram enriquecidas em amostras de plasma mutante positivas artificiais a 3xLoD. Em seguida, as amostras foram testadas com o *therascreen* EGFR Plasma RGQ PCR Kit. As amostras com substâncias potencialmente interferentes foram comparadas com as amostras de plasma mutante positivas artificiais a 3xLoD sem substâncias interferentes enriquecidas. Cada substância interferente foi testada com 4 réplicas.

Uma diferença superior a 2 desvios-padrão (obtidos do estudo de precisão) entre o ∆CT de "teste" e o ∆CT de "controlo" (ou seja, sem substância interferente) foi considerada como indicativa de uma potencial interferência. Nestas instâncias, é fornecida a diferença de ∆CT observada.

As concentrações de teste fornecidas na [Tabela](#page-44-0) 12 foram selecionadas com base em orientações fornecidas na diretriz EP07-A2 do CLSI e excedem a concentração terapêutica em todos os casos.

#### <span id="page-44-0"></span>Tabela 12. Substâncias endógenas potencialmente interferentes

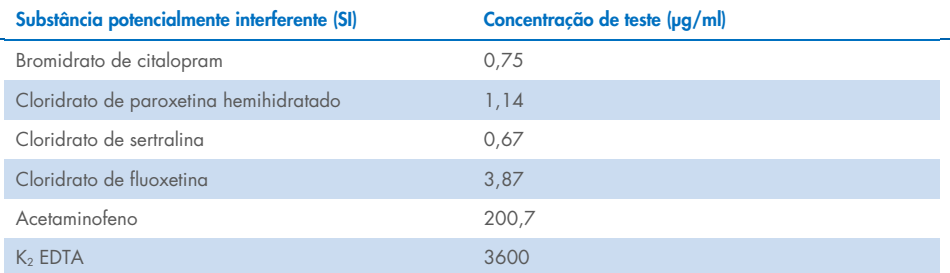

#### Ensaio T790M

Demonstrou-se que os seguintes compostos exógenos com as concentrações estabelecidas na [Tabela](#page-44-0) 12 tiveram um efeito > 2xDP (0,40 ∆C<sub>T</sub>) no desempenho do ensaio T790M:

- Bromidrato de citalopram, diferença de 0,52  $\Delta C_I$
- Cloridrato de sertralina, diferenca de 0,47 ∆CT
- Cloridrato de fluoxetina, diferenca de 0,48 ∆CT

#### Ensaio de deleções

Demonstrou-se que os seguintes compostos exógenos com as concentrações estabelecidas na [Tabela](#page-44-0) 12 tiveram um efeito > 2xDP (0,71 ∆CT) no desempenho do ensaio de deleções:

• Fluoxetina, diferença de 0,73 ∆CT

#### Ensaio L858R

Demonstrou-se que os seguintes compostos exógenos com as concentrações estabelecidas na [Tabela](#page-44-0) 12 tiveram um efeito > 2xDP (0,56 ∆C<sub>T</sub>) no desempenho do ensaio L858R:

- Bromidrato de citalopram, diferenca de 0,72 ∆CT
- $\bullet$  Cloridrato de paroxetina hemihidratado, diferenca de 0,92 ∆C<sub>T</sub>
- Cloridrato de sertralina, diferenca de 0,82 ∆CT
- · Cloridrato de fluoxetina, diferenca de 0,98 ∆CT
- Acetaminofeno, diferenca de 0,81 ∆CT
- $K<sub>2</sub>$  EDTA, diferenca de 0,57 ΔC<sub>T</sub>

## <span id="page-46-0"></span>Desempenho clínico

O ensaio clínico NCT01203917 foi um estudo de segmento único aberto de fase IV para avaliar a eficácia e a segurança/tolerabilidade de gefitinib de primeira linha em pacientes caucasianos com CPCNP de estádio IIIA/B/IV com mutação positiva de EGFR.

A elegibilidade dos pacientes para participação no ensaio clínico NCT01203917 foi determinada pela presença de mutações sensíveis a EGFR. O estado de mutação de EGFR de pacientes com CPCNP foi avaliado utilizando o ensaio de avaliação clínica (Clinical Trial Assay, CTA), com ADN de amostras de tecido e plasma coincidentes. O estudo abrangeu um objetivo exploratório de biomarcadores planeado previamente para estabelecer se as amostras de plasma podem ser consideradas para análise de mutação caso as amostras de tecido estejam indisponíveis. Os resultados demonstraram elevadas taxas de concordância entre as amostras coincidentes de tecido e de plasma a 94,3%, com especificidade do ensaio de 99,8% e sensibilidade de 65,7%.

Os testes retrospetivos de espécimes de plasma de pacientes examinados para o ensaio clínico NCT01203917 foram efetuados utilizando o *therascreen* EGFR Plasma RGQ PCR Kit. Foi realizado um estudo comparativo para avaliar a concordância do *therascreen* EGFR Plasma RGQ PCR Kit com o CTA utilizado para selecionar pacientes para o ensaio clínico NCT01203917. Foi demonstrada a equivalência entre a CTA e o *therascreen* EGFR Plasma RGQ PCR Kit.

## <span id="page-47-0"></span>Referências

- 1. Douillard, J.Y., et al. (2014). First-line gefitinib in Caucasian EGFR mutation-positive NSCLC patients: a phase-IV, open-label, single-arm study. Br J Cancer110(1), 55.
- 2. Walsh, K., et. al. (2014) A cautionary lesson on the use of targeted methods for EGFR mutation analysis; a case report. J. Clin. Pathol. 67, 734
- 3. Huang, J., Wang, Y., Zhai, Y., and Wang, J. (2018) Non-small cell lung cancer harboring a rare EGFR L747P mutation showing intrinsic resistance to both gefinitib and osimertinib (AZD9291): A case report. Thorac. Cancer. 9, 745

## <span id="page-48-0"></span>Informações de contacto

Para obter assistência técnica e mais informações, consulte o nosso Centro de apoio técnico em [www.qiagen.com/Support](http://www.qiagen.com/Support), ligue para 00800-22-44-6000 ou contacte um dos Departamentos dos Serviços de Assistência da QIAGEN ou distribuidores locais da QIAGEN (consulte a contracapa do manual ou visite-nos em [www.qiagen.com](http://www.qiagen.com/)).

## <span id="page-49-0"></span>Símbolos

Os seguintes símbolos poderão aparecer nas instruções de utilização ou na embalagem e nos rótulos:

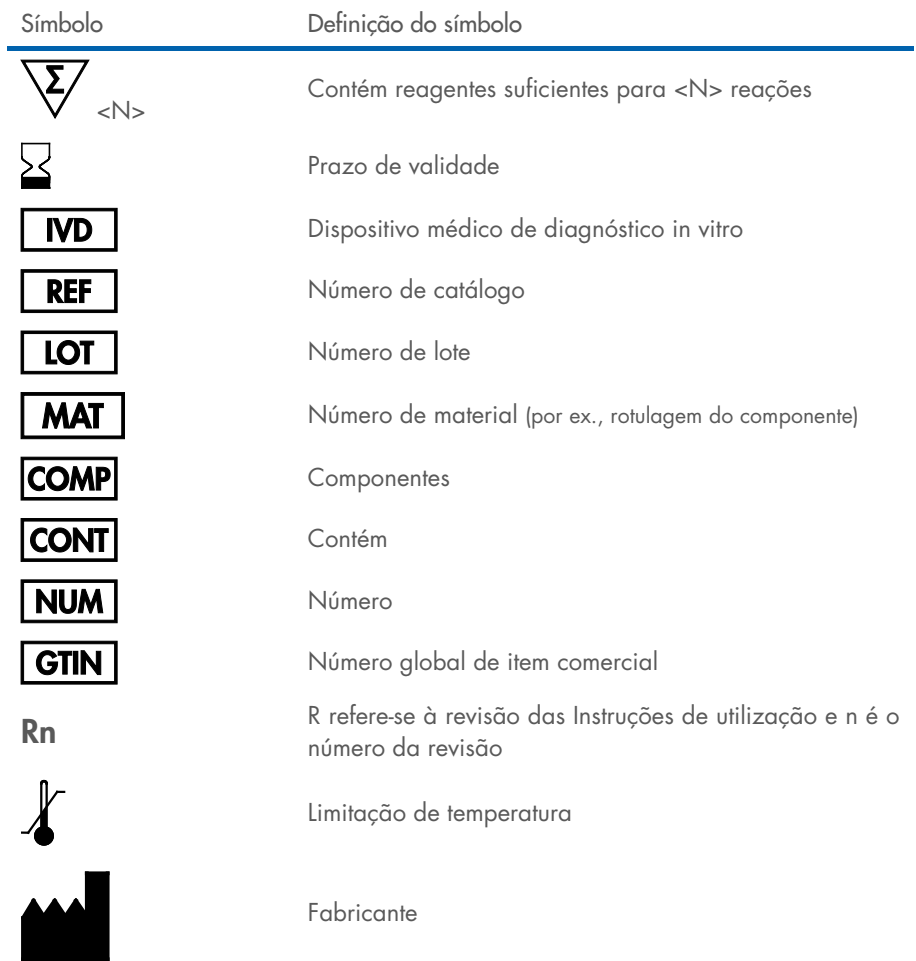

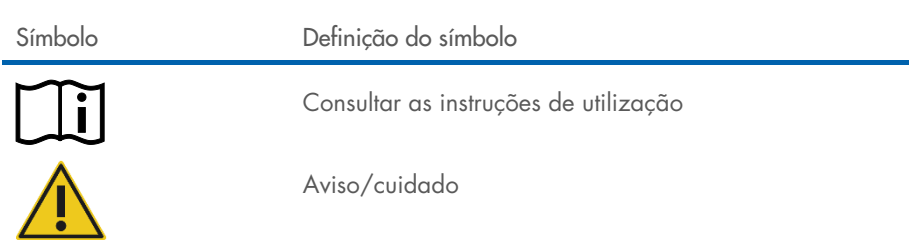

## <span id="page-51-0"></span>Anexo A: detalhes das mutações

A [Tabela](#page-51-1) 13 apresenta as ID COSMIC retiradas do Catalogue of Somatic Mutations in Cancer (Catálogo de mutações somáticas no cancro) ([www.sanger.ac.uk/genetics/CGP/cosmic](http://www.sanger.ac.uk/genetics/CGP/cosmic)).

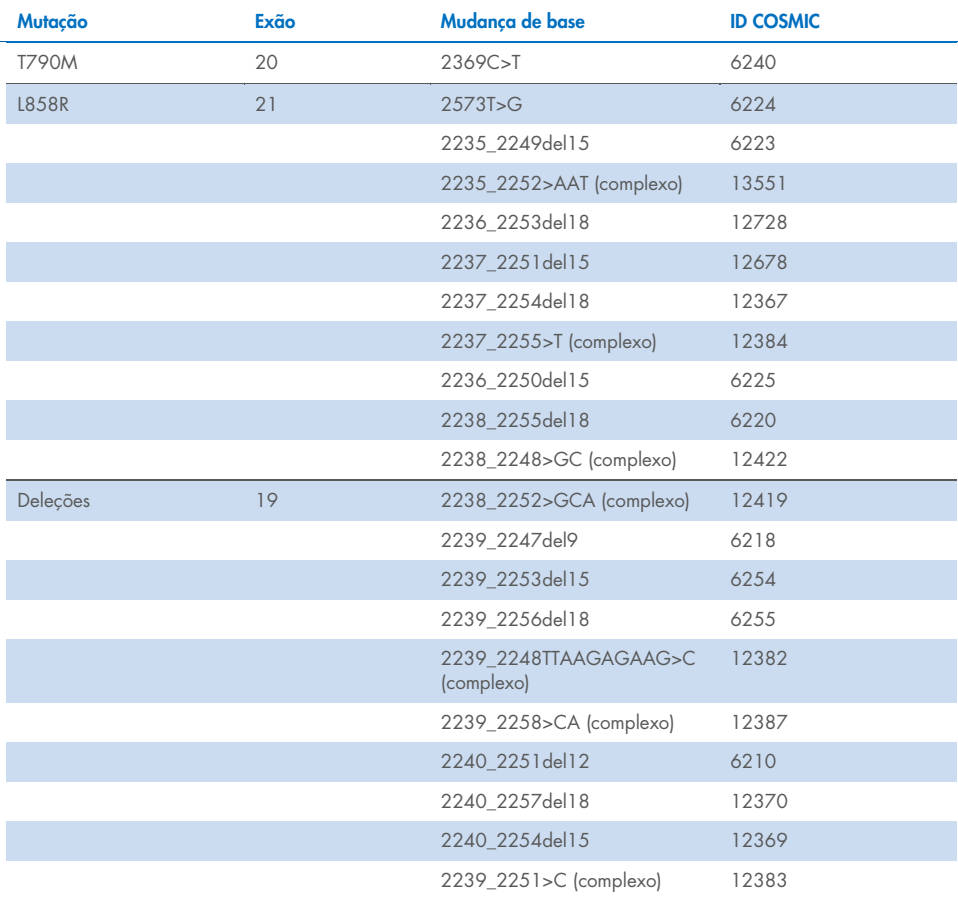

#### <span id="page-51-1"></span>Tabela 13. Lista de mutações e ID COSMIC

## <span id="page-52-0"></span>Informações para encomendas

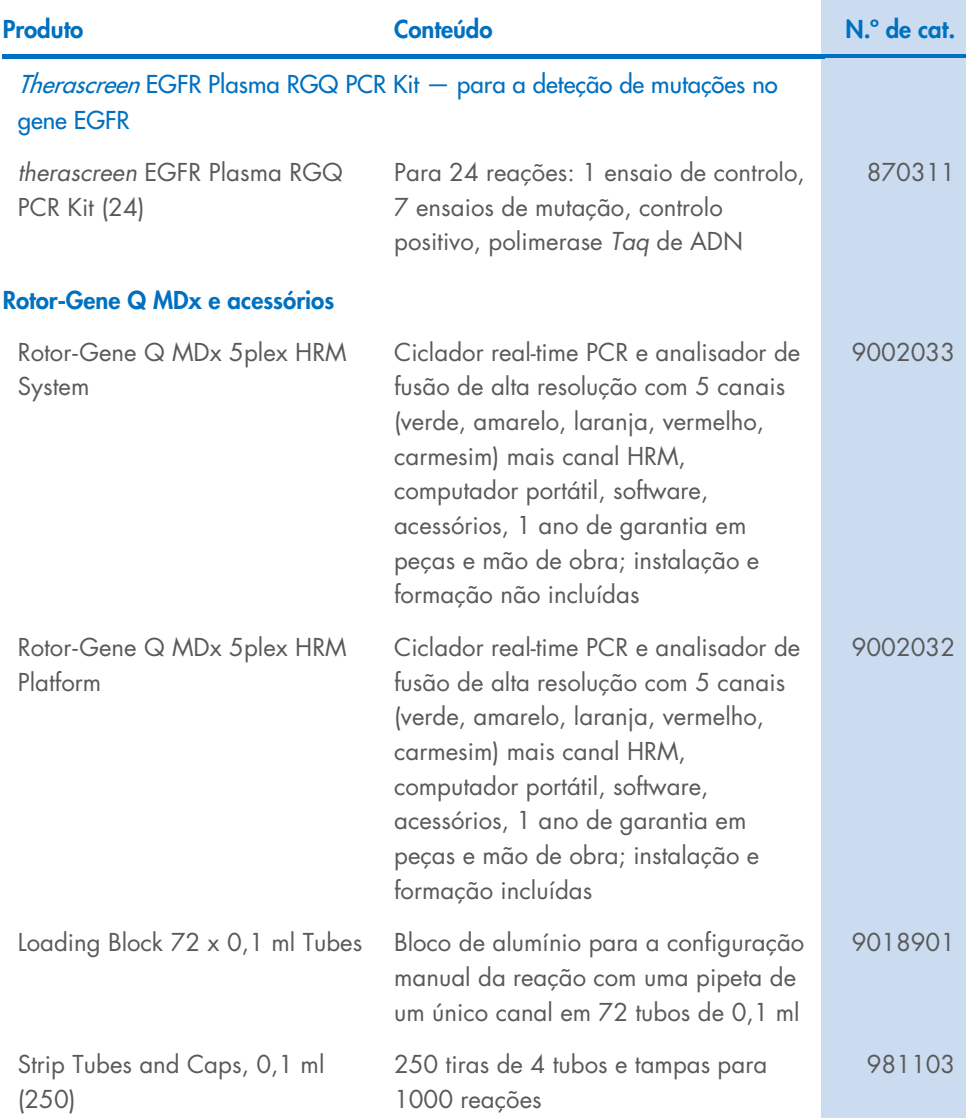

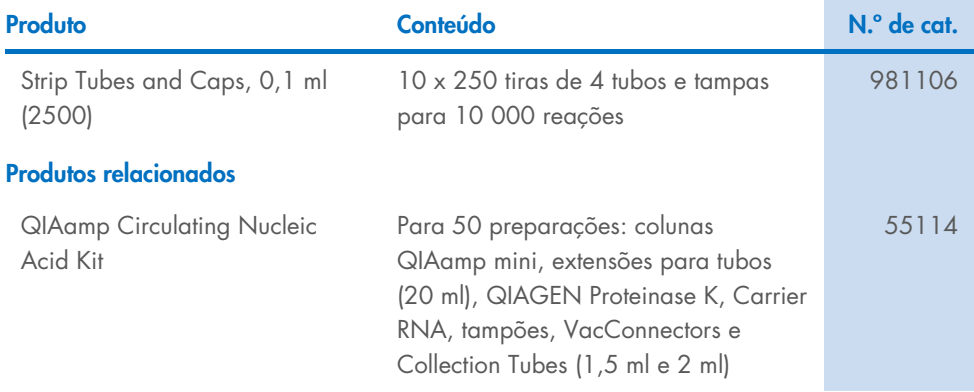

Para obter informações de licenciamento atualizadas e isenções de responsabilidade específicas do produto, consulte o respetivo manual do utilizador ou o manual do kit QIAGEN. Os manuais do utilizador e os manuais dos kits QIAGEN estão disponíveis em [www.qiagen.com](https://www.qiagen.com/) ou podem ser solicitados aos Serviços de Assistência da QIAGEN ou ao seu distribuidor local.

## <span id="page-54-0"></span>Histórico de revisões do documento

L,

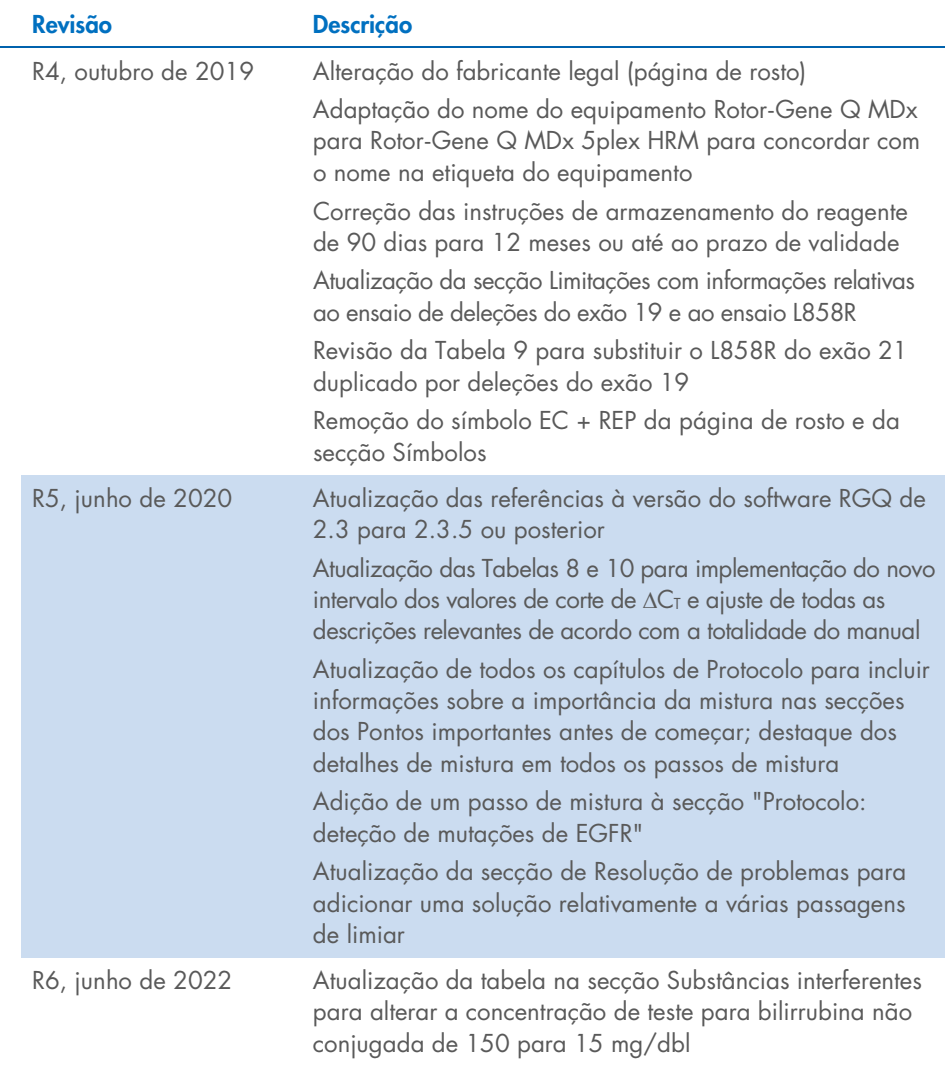

Esta página foi intencionalmente deixada em branco

Esta página foi intencionalmente deixada em branco

Esta página foi intencionalmente deixada em branco

#### Contrato de licença limitada para o *therascreen*® EGFR Plasma RGQ PCR Kit

A utilização deste produto implica a aceitação dos seguintes termos por parte de qualquer comprador ou utilizador do produto:

1. O produto deverá ser usado unicamente em conformidade com os protocolos fornecidos com o produto e com o presente manual, e recorrendo à utilização exclusiva de componentes contidos no kit. Nos termos dos direitos de propriedade intelectual, a QIAGEN não concede nenhuma licença para usar ou incluir os componentes englobados neste painel com qualquer componente não incluído neste painel, salvo conforme descrito nos protocolos fornecidos com o produto, no presente manual e em quaisquer protocolos adicionais disponíveis em [www.qiagen.com](http://www.qiagen.com/). Alguns dos referidos protocolos adicionais foram fornecidos por utilizadores QIAGEN para utilizadores QIAGEN. Os referidos protocolos não foram testados de forma exaustiva ou otimizados pela QIAGEN. A QIAGEN não assegura nem garante que os referidos protocolos não infringem os direitos de terceiros.

2. À exceção de licenças expressamente declaradas, a QIAGEN não fornece qualquer garantia de que este painel e/ou a sua utilização ou utilizações não infrinjam os direitos de terceiros.

- 3. Este painel e respetivos componentes estão licenciados para uma única utilização e não podem ser reutilizados, recondicionados ou objeto de revenda.
- 4. A QIAGEN recusa especificamente qualquer outra licença, expressa ou implícita, à exceção das expressamente declaradas.

5. O comprador e o utilizador do painel concordam em não tomar nem permitir que terceiros tomem medidas que possam conduzir a ou facilitar qualquer dos atos acima proibidos. A QIAGEN pode fazer cumprir as proibições do presente Contrato de licença limitada através de qualquer tribunal e deverá recuperar todas as custas judiciais e de investigação em que incorra, incluindo honorários de advogados, em qualquer processo destinado a fazer cumprir o presente Contrato de licença limitada ou qualquer um dos seus direitos de propriedade intelectual relativos ao painel e/ou aos seus componentes.

Para obter os termos de licença atualizados, aceda a [www.qiagen.com](http://www.qiagen.com/).

Marcas comerciais: QIAGEN®, Sample to Insight®, QIAamp®, *therascreen*®, Rotor-Gene®, Scorpions® (Grupo QIAGEN); FAM™, HEX™ (Thermo Fisher Scientific Inc.); IRESSA® (Grupo AstraZeneca). Os nomes registados, as marcas comerciais etc., utilizados neste documento, mesmo quando não assinalados como tal, não devem ser considerados como não protegidos por lei.

Junho de 2022 HB-1898-007 1127512PT © 2022 QIAGEN, todos os direitos reservados.

Encomendas [www.qiagen.com/shop](http://www.qiagen.com/shop) | Apoio técnico [support.qiagen.com](http://support.qiagen.com/) | Site [www.qiagen.com](http://www.qiagen.com/)